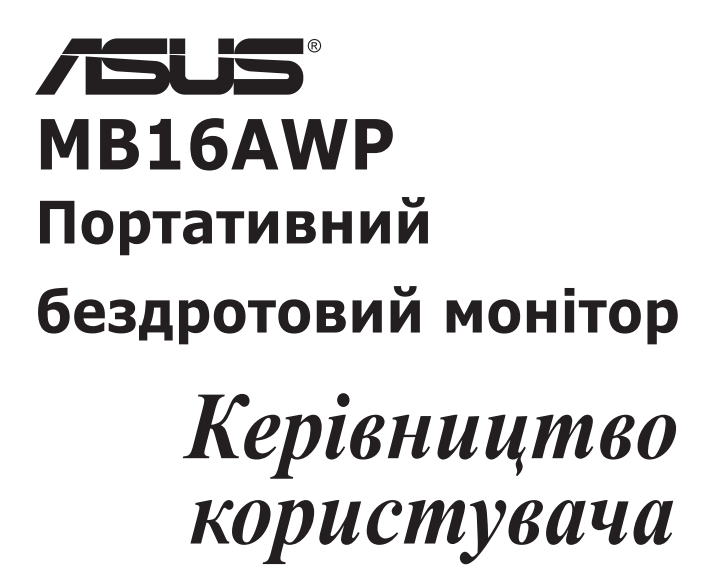

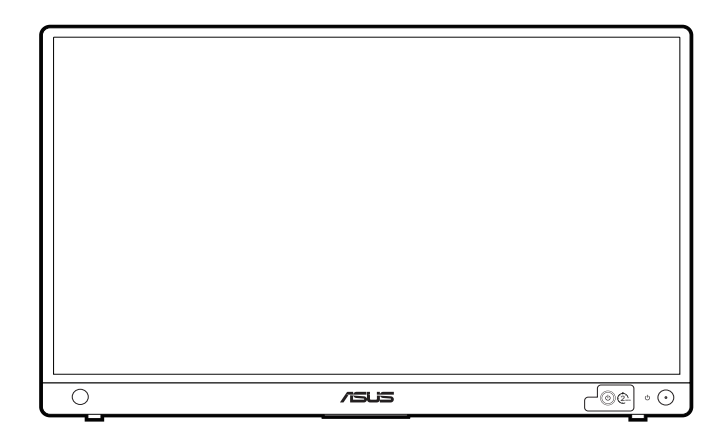

Перша редакція Січень 2022 р.

#### **Авторське право © 2022 ASUSTeK COMPUTER INC. Усі права захищено.**

Жодна частина цього посібника, включаючи продукти та програмне забезпечення, описані в ньому, не може бути відтворена, передана, розшифрована, збережена в пошуковій системі або перекладена на будь-яку мову в будь-якій формі або будь-якими способами, крім документації, що зберігається покупцем з метою резервного копіювання, без явного письмового дозволу ASUSTeK COMPUTER INC. ("ASUS").

Гарантія або послуга на продукт не буде продовжена, якщо: (1) продукт відремонтовано, модифіковано або змінено, якщо тільки такий ремонт, модифікація змін не дозволені письмово ASUS; або (2) серійний номер продукту зіпсований або відсутній.

ASUS НАДАЄ ЦЕЙ ПОСІБНИК "ЯК Є" БЕЗ ГАРАНТІЙ БУДЬ-ЯКОГО ВИДУ, ВИРАЖЕНИХ ЯВНО АБО ОПОСЕРЕДКОВАНО, ВКЛЮЧАЮЧИ, АЛЕ НЕ ОБМЕЖЮЧИСЬ НЕПРЯМИМИ ГАРАНТІЯМИ ТА УМОВАМИ ВИКОРИСТАННЯ ПРОДУКЦІЇ ТА ПРИГОДНОСТІ ДЛЯ КОНКРЕТНОЇ ЦІЛІ. НІ В ЯКОМУ ВИПАДКУ ASUS, ЙОГО ДИРЕКТОРИ, СЛУЖБОВЦІ, ПРАЦІВНИКИ ТА АГЕНТИ НЕ НЕСУТЬ ВІДПОВІДАЛЬНОСТІ ЗА БУДЬ-ЯКІ СПЕЦІАЛЬНІ, НЕПРЯМІ АБО ОПОСЕРЕДКОВАНІ ПОШКОДЖЕННЯ (ВКЛЮЧАЮЧИ ЗБИТКИ ТА ВТРАТУ ПРИБУТКІВ, ВТРАТУ БІЗНЕСУ, ВТРАТУ МОЖЛИВОСТІ ЕКСПЛУАТАЦІЇ АБО ДАНИХ, ПРИЗУПИНЕННЯ РОБОТИ І ТОМУ ПОДІБНЕ), НАВІТЬ, ЯКЩО ASUS ПОВІДОМЛЯВ ПРО МОЖЛИВОСТЬ ТАКИХ ПОШКОДЖЕНЬ, ЩО ВИНИКАЮТЬ ЧЕРЕЗ БУДЬ-ЯКІ ДЕФЕКТИ ТА ПОМИЛКИ У ЦЬОМУ КЕРІВНИЦТВІ ТА ПРОДУКТІ.

ТЕХНІЧНІ ХАРАКТЕРИСТИКИ ТА ІНФОРМАЦІЯ, ЩО МІСТИТЬСЯ В ЦЬОМУ ПОСІБНИКУ, НАДАЮТЬСЯ ТІЛЬКИ ДЛЯ ІНФОРМАЦІЙНОГО ВИКОРИСТАННЯ І МОЖУТЬ БУТИ ЗМІНЕНІ В БУДЬ-ЯКИЙ ЧАС БЕЗ ПОВІДОМЛЕННЯ, А ТАКОЖ НЕ ПОВИННІ РОЗГЛЯДАТИСЯ ЯК ЗОБОВ'ЯЗАННЯ ASUS. ASUS НЕ БЕРЕ НА СЕБЕ НІЯКОЇ ВІДПОВІДАЛЬНОСТІ ТА НІЯКОГО ЗОБОВ'ЯЗАННЯ ЗА БУДЬ-ЯКІ ПОМИЛКИ ТА НЕТОЧНОСТІ, ЯКІ МОГУТЬ ЗНАЧИТИСЯ В ЦЬОМУ ПОСІБНИКУ, ВКЛЮЧАЮЧИ ПРОДУКТИ ТА ПРОГРАМНЕ ЗАБЕЗПЕЧЕННЯ, ОПИСАНІ В НЬОМУ.

Продукти та корпоративні назви, що містяться в цьому посібнику, можуть бути зареєстрованими товарними знаками або авторськими правами відповідних компаній, і можуть використовуватися лише для ідентифікації або пояснення та на користь власників без наміру їх порушувати.

## **Зміст**

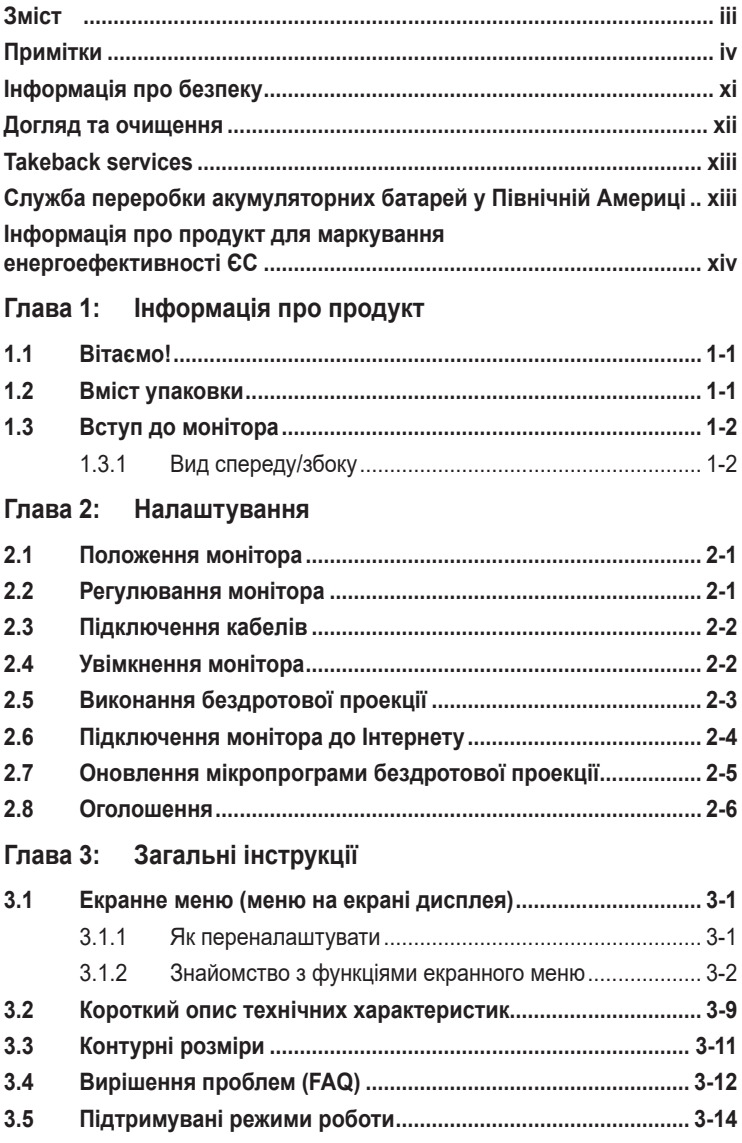

## <span id="page-3-0"></span>**Примітки**

## **Заява Федеральної комісії зв'язку**

Цей пристрій відповідає вимогам Частини 15 правил FCC. На функціонування пристрою поширюються такі дві умови:

- Даний пристрій не повинен створювати шкідливих перешкод, та
- Даний пристрій має допускати отримані перешкоди, включаючи перешкоди, які можуть порушити нормальну роботу пристрою.

Це обладнання перевірено й визнано таким, що відповідає обмеженням, встановленим для цифрових пристроїв Класу B відповідно до частини 15 правил Комісії FCC. Ці обмеження призначено для забезпечення належного захисту від шкідливих перешкод у житловому середовищі. Це обладнання генерує, використовує та може випромінювати радіочастотну енергію, а якщо воно не встановлено та не використовується відповідно до інструкцій, то може спричиняти шкідливі перешкоди для радіозв'язку. Проте немає жодної гарантії, що у певному варіанті встановлення перешкоди не виникатимуть. Якщо це обладнання викликає шкідливі перешкоди при прийомі радіо- і телевізійних сигналів (які можна перевірити вимкнувши і увімкнувши пристрій), користувачу рекомендується спробувати усунути перешкоди за допомогою наведених нижче заходів:

- Налаштуйте або змініть розташування прийомної антени.
- Збільшіть відстань між цим пристроєм і приймачем.
- Під'єднайте пристрій до розетки електроживлення, не зв'язаної з тією, до якої підключений приймач.
- Зверніться по допомогу до продавця або фахівця з телевізійної або радіотехніки.

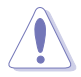

Будь-які зміни або модифікації, прямо не схвалені одержувачем цього пристрою, можуть призвести до позбавлення користувача права користування обладнанням.

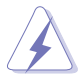

Для забезпечення відповідності вимогам FCC необхідно використовувати екрановані кабелі для підключення монітора до відеокарти. Попереджаємо, що зміни чи модифікації у цьому пристрої, які не були чітко схвалені відповідальною стороною, можуть призвести до позбавлення користувача права користування обладнанням.

## **Застереження та етикетка FCC**

• Відстань < 20 см, з вимогою SAR

### **Інформація щодо впливу радіочастотних сигналів (SAR)**

Цей пристрій відповідає урядовим вимогам стосовно впливу радіочастотних сигналів. Цей пристрій сконструйований і виготовлений так им чином, щоб не перевищувати гранично припустимі значення випромінювання радіочастотної (РЧ) енергії, встановлені Федеральною Комісією США зі зв'язку (Federal Communications Commission, FCC).

У стандарті зі впливу випромінювання на організм людини використовується одиниця виміру, яка називається питомим коефіцієнтом поглинання (Specific Absorption Rate, SAR). Граничне значення SAR, встановлене FCC, складає 1,6 Вт/кг. Тести для SAR виконуються в стандартних робочих положеннях, при цьому випробуване обладнання передає на заданому рівні потужності в різних каналах.

Комісія FCC видала Дозвіл на використання цього пристрою із застосуванням усіх наданих їй звітів щодо рівнів SAR, обмірюваних відповідно до інструкцій Комісії FCC стосовно обмеження впливу радіочастотних сигналів. Дані щодо рівнів SAR для цього пристрою зберігаються у FCC. З ними можна ознайомитися в розділі Display Grant на веб-сторінці www.fcc.gov/eot/ea/fccid, увівши для пошуку рядок "Contains FCC ID: PANP31ASUS".

### **Попередження для модуля**

### **Маркування кінцевого продукту**

Цей модуль передавача дозволений лише для використання в пристрої, де антена може бути встановлена таким чином, щоб між антеною та користувачами залишалося 20 см. Кінцевий продукт повинен мати маркування на видимій ділянці таким чином: "Contains FCC ID: PANP31ASUS" та "Contains IC: 6225A-P31ASUS"

### **Інформація для OEM-виробників та інтеграторів**

Наведене нижче твердження має бути включено в усі версії цього документа, надані OEM або інтегратору, але не поширюватися на кінцевого користувача.

1) Цей пристрій призначений лише для інтеграторів OEM.

2) Будь ласка, перегляньте повний документ про Передачу обладнання, щоб дізнатися про інші обмеження.

## **ЗАЯВА про пристрій 5 ГГц**

### **МАЙСТЕР ОБЛАДНАННЯ:**

Наявність деяких конкретних каналів та/або робочих діапазонів частот залежить від країни та запрограмовано на заводі відповідно до цільового призначення. Кінцевий користувач не має доступу до налаштування мікропрограми.

## **Заява Канадського департаменту зв'язку**

Цей цифровий прилад не перевищує обмежень класу В щодо випромінювання радіошуму від цифрових приладів, встановлених Положеннями про радіоперешкоди Канадського департаменту зв'язку.

Цей цифровий пристрій класу B відповідає канадському стандарту ICES-003.

This Class B digital apparatus meets all requirements of the Canadian Interference - Causing Equipment Regulations.

Cet appareil numérique de la classe B respecte toutes les exigences du Réglement sur le matériel brouiller du Canada.

# FAT

## **Міністерство промисловості Канади (IC)**

### **Канада, повідомлення Міністерства промисловості Канади (IC).**

Цей пристрій відповідає канадським стандартам RSS без ліцензії.

На функціонування пристрою поширюються такі дві умови:

(1) даний пристрій не повинен створювати перешкод і

(2) даний пристрій має витримувати будь-які зовнішні перешкоди, зокрема такі, що можуть спричинити ненормальну роботу пристрою.

## **Canada, avis d'Industry Canada (IC)**

Le présent appareil est conforme aux CNR d'Industrie Canada applicables aux appareils radio exempts de licence. L'exploitation est autorisée aux deux conditions suivantes :

(1) l'appareil ne doit pas produire de brouillage, et

(2) l'utilisateur de l'appareil doit accepter tout brouillage radioélectrique subi, même si le brouillage est susceptible d'en compromettre le fonctionnement.

## РЧ-опромінення

Відстань < 20 см, з вимогою SAR (RSS-102, розділ 2.6)

## **Інформація про радіочастотний (РЧ) вплив**

Потужність випромінювання бездротового пристрою знаходиться нижче допустимого рівня, встановленого Міністерством промисловості Канади (IC). Бездротовий пристрій слід використовувати таким чином, щоб можливість контакту з людьми під час нормальної роботи була зведена до мінімуму.

Цей пристрій було перевірено на відповідність обмеженням IC Specific Absorption Rate ("SAR") під час роботи в умовах портативного впливу.

## **Informations concernant l'exposition aux fréquences radio (RF)**

La puissance de sortie émise par l'appareil de sans fil est inférieure à la limite d'exposition aux fréquences radio d'Industry Canada (IC). Utilisez

l'appareil de sans fil de façon à minimiser les contacts humains lors du fonctionnement normal.

Ce dispositif a été évalué pour et démontré conforme à la Taux IC d'absorption spécifique ("SAR") des limites lorsqu'il est utilisé dans des conditions d'exposition portatifs.

Для діапазону 5150~5250 МГц:

Цей пристрій призначений лише для використання всередині приміщень, якщо він працює в діапазоні частот 5150~5250 МГц

Ce dispositif est limité à une utilisation en intérieur seulement dans la bande 5150-5250 MHz.

Wi-Fi, що працює в діапазоні 5150~5350 МГц, буде обмежено використанням у приміщеннях для країн, перелічених нижче:

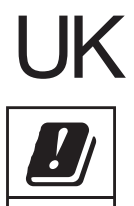

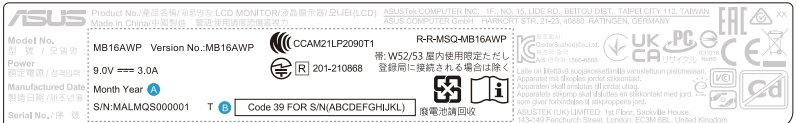

## **UKCA RF Output table (The Radio Equipment Regulations 2017)**

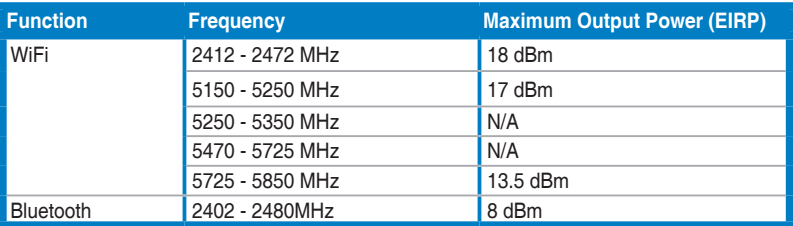

#### **Simplied EU Declaration of Conformity**

ASUSTek Computer Inc. hereby declares that this device is in compliance with the essential requirements and other relevant provisions of Directive 2014/53/EU. Full text of EU declaration of conformity is available at https://www.asus.com/support/

The WiFi operating in the band 5150-5350MHz shall be restricted to indoor use for countries listed in the table below:

#### **Déclaration simpliée de conformité de l'UE**

ASUSTek Computer Inc. déclare par la présente que cet appareil est conforme aux critères essentiels et autres clauses pertinentes de la directive 2014/53/ EU. La déclaration de conformité de l'UE peut être téléchargée à partir du site internet suivant : https://www.asus.com/support/

Dans la plage de fréquence 5150-5350 MHz, le Wi-Fi est restreint à une utilisation en intérieur dans les pays listés dans le tableau ci-dessous:

#### **Vereinfachte EU-Konformitätserklärung**

ASUSTek COMPUTER INC erklärt hiermit, dass dieses Gerät mit den grundlegenden Anforderungen und anderen relevanten Bestimmungen der Richtlinie 2014/53/EU übereinstimmt. Der gesamte Text der EU-Konformitätserklärung ist verfügbar unter: https://www.asus.com/support/

Der WLAN-Betrieb im Band von 5150-5350 MHz ist für die in der unteren Tabelle aufgeführten Länder auf den Innenbereich beschränkt:

#### **Dichiarazione di conformità UE semplicata**

ASUSTek Computer Inc. con la presente dichiara che questo dispositivo è conforme ai requisiti essenziali e alle altre disposizioni pertinenti con la direttiva 2014/53/EU. Il testo completo della dichiarazione di conformità UE è disponibile all'indirizzo: https://www.asus.com/support/

L'utilizzo della rete Wi-Fi con frequenza compresa nell'intervallo 5150- 5350MHz deve essere limitato all'interno degli edici per i paesi presenti nella seguente tabella:

#### Упрощенное заявление о соответствии европейской директиве

ASUSTek Computer Inc. заявляет, что устройство соответствует основным требованиям и другим соответствующим условиям директивы 2014/53/EU. Полный текст декларации соответствия ЕС доступен на https://www.asus.com/support/

Работа WiFi в лиапазоне частот 5150-5350 лолжна быть ограничена использованием в помещениях для стран, перечисленных в таблице ниже: إعلان التوافق المبسط الصادر عن الاتحاد الأوروبي

تقر شركة ASUSTek Computer أن هذا الجهاز يتوافق مع المتطلبات الأساسية والأحكام الأخرى ذات الصلة الخاصة بترجيه 2014/53/EU بِتَوفِر النص الكامل لإعلان التوافق

- رس<br>الصنادر عن الاتحاد الأوروبي على: https://www.asus.com/support/

.<br>يجب حصر استخدام WiFi العاملة بـ 5150-5350 ميجا هرئز على الاستخدام المنزلي للبلدان المدرجة بالجدول.

#### **Опростена декларация за съответствие на ЕС**

С настоящото ASUSTek Computer Inc. декларира, че това устройство е в съответствие със съществените изисквания и другите приложими постановления на свързаната Директива 2014/53/EC. Пълният текст на ЕС декларация за съвместимост е достъпен на адрес https://www.asus.com/support/

WiFi, работеща в диапазон 5150-5350MHz, трябва да се ограничи до употреба на закрито за страните, посочени в таблицата по-долу:

#### **Declaração de Conformidade UE Simplicada**

ASUSTek Computer Inc. declara que este dispositivo está em conformidade com os requisitos essenciais e outras disposições relevantes relacionadas às diretivas 2014/53/UE. O texto completo da declaração de conformidade CE está disponível em https://www.asus.com/support/

O WiFi operando na banda 5150-5350MHz deve ser restrito para uso interno para os países listados na tabela abaixo:

#### **Pojednostavljena EU Izjava o sukladnosti**

ASUSTeK Computer Inc. ovim izjavljuje da je ovaj uređaj sukladan s bitnim zahtjevima i ostalim odgovarajućim odredbama direktive 2014/53/EU. Cijeli tekst EU izjave o sukladnosti dostupan je na https://www.asus.com/support/ WiFi koji radi na opsegu frekvencija 5150-5350 MHz bit će ograničen na upotrebu u zatvorenom prostoru u zemljama na donjem popisu:

#### **Zjednodušené prohlášení o shodě EU**

Společnost ASUSTek Computer Inc. tímto prohlašuje, že toto zařízení splňuje základní požadavky a další příslušná ustanovení směrnice 2014/53/ EU. Plné znění prohlášení o shodě EU je k dispozici na adrese

#### https://www.asus.com/support/

V zemích uvedených v tabulce je provoz sítě Wi-Fi ve frekvenčním rozsahu 5 150 - 5 350 MHz povolen pouze ve vnitřních prostorech:

#### **Forenklet EU-overensstemmelseserklæring**

ASUSTeK Computer Inc. erklærer hermed at denne enhed er i

overensstemmelse med hovedkravene og øvrige relevante bestemmelser i direktivet 2014/53/EU. Hele EU-overensstemmelseserklæringen kan findes på https://www.asus.com/support/

Wi-Fi, der bruger 5150-5350 MHz skal begrænses til indendørs brug i lande, der er anført i tabellen:

#### **Vereenvoudigd EU-conformiteitsverklaring**

ASUSTeK Computer Inc. verklaart hierbij dat dit apparaat voldoet aan de essentiële vereisten en andere relevante bepalingen van Richtlijn 2014/53/EU. De volledige tekst van de EU-conformiteitsverklaring is beschikbaar op https://www.asus.com/support/

De WiFi op 5150-5350MHz zal beperkt zijn tot binnengebruik voor in de tabel vermelde landen:

#### **Lihtsustatud EÜ vastavusdeklaratsioon**

Käesolevaga kinnitab ASUSTek Computer Inc, et seade vastab direktiivi 2014/53/EÜ olulistele nõuetele ja teistele asjakohastele sätetele. EL vastavusdeklaratsiooni täistekst on saadaval veebisaidil

#### https://www.asus.com/support/

Sagedusvahemikus 5150-5350 MHz töötava WiFi kasutamine on järgmistes riikides lubatud ainult siseruumides:

#### **Eurooppa - EY:n vaatimustenmukaisuusvakuutus**

ASUSTek Computer Inc. ilmoittaa täten, että tämä laite on direktiivin 2014/53/EU olennaisten vaatimusten ja muiden asiaankuuluvien lisäysten mukainen. Koko EY:n vaatimustenmukaisuusvakuutuksen teksti on luettavissa osoitteessa https://www.asus.com/support/

5 150 - 5 350 MHz:in taajuudella toimiva WiFi on rajoitettu sisäkäyttöön taulukossa luetelluissa maissa:

#### تبعیت از نسخه ساده شده بیانیه اتحادیه اروپا

ASUSTek Computer Inc در اینجا ا<br>مقررات مربوط به بیانیه 2014/53/EU

#### .https://www.asus.com/support/

ا عملکرد 5150-5150 مگاهرتز برای WiFi باید برای استفاده در افضای داخل ساختمان برای<br>کشورهای فیرست شده در احتوال، محدود شود

#### **Απλοποιημένη Δήλωση Συμμόρφωσης ΕΕ**

Διά του παρόντος η ASUSTek Computer Inc. δηλώνει ότι αυτή η συσκευή είναι σύμμορφη με τις βασικές προϋποθέσεις και άλλες σχετικές διατάξεις της Οδηγίας 2014/53/ΕE. Το πλήρες κείμενο της δήλωσης συμμόρφωσης της ΕΕ είναι διαθέσιμο στη διεύθυνση https://www.asus.com/support/

Το WiFi που λειτουργεί στη ζώνη 5150-5350MHz περιορίζεται για χρήση σε εσωτερικούς χώρους για τις χώρες που αναφέρονται στον παρακάτω πίνακα:

#### הצהרת תאימות רגולטורית מקוצרת עבור האיחוד אירופי

.ASUSTek Computer Inc מצהירה בזאת כי מכשיר זה תואם לדרישות החיוניות ולשאר הסעיפים הרלוונטיים של תקנה 2014/53/EU. ניתן לקרוא את הנוסח המלא של הצהרת התאימות הרגולטורית עבור האיחוד האירופי בכתובת: https://www.asus.com/support/

יש להגביל רשתות Wi-Fi הפועלות ברצועת התדרים 5150-5350MHz לשימוש

בתוך מבנים סגורים בארצות המפורטות ברשימה הבאה:

#### **Egyszerűsített EU megfelelőségi nyilatkozat**

Az ASUSTek Computer Inc. ezennel kijelenti, hogy ez az eszköz megfelel az 2014/53/EU sz. irányelv alapvető követelményeinek és egyéb vonatkozó rendelkezéseinek. Az EU megfelelőségi nyilatkozat teljes szövegét a következő weboldalon tekintheti meg: https://www.asus.com/support/

Az 5150-5350 MHz-es sávban működő Wi-Fi-t beltéri használatra kell korlátozni az alábbi táblázatban felsorolt országokban:

#### **Pernyataan Kesesuaian UE yang Disederhanakan**

ASUSTeK Computer Inc. dengan ini menyatakan bahwa perangkat ini memenuhi persyaratan utama dan ketentuan relevan lainnya yang terdapat pada Petunjuk 2014/53/EU. Teks lengkap pernyataan kesesuaian EU tersedia

#### di: https://www.asus.com/support/

WiFi yang Beroperasi pada 5150-5350 MHz akan terbatas untuk penggunaan dalam ruangan di negara yang tercantum dalam tabel

#### **Vienkāršota ES atbilstības paziņojums**

ASUSTeK Computer Inc. ar šo paziņo, ka šī ierīce atbilst Direktīvas

2014/53/ES būtiskajām prasībām un citiem citiem saistošajiem nosacījumiem. Pilns ES atbilstības paziņojuma teksts pieejams šeit:

#### https://www.asus.com/support/

Wi-Fi darbība 5150–5350 MHz ir jāierobežo lietošanai telpās valstīs, kuras norādītas tālāk.

#### **Supaprastinta ES atitikties deklaracija**

Šiame dokumente bendrovė "ASUSTek Computer Inc." pareiškia, kad šis prietaisas atitinka pagrindinius reikalavimus ir kitas susijusias Direktyvos 2014/53/ES nuostatas. Visas ES atitikties deklaracijos tekstas pateikiamas čia: https://www.asus.com/support/

Toliau nurodytose šalyse "WiFi" ryšiu, veikiančiu 5 150-5 350 MHz dažnio juostoje, galima naudotis tik patalpose:

#### **Forenklet EU-samsvarserklæring**

ASUSTek Computer Inc. erklærer herved at denne enheten er i samsvar med hovedsaklige krav og andre relevante forskrifter i direktivet 2014/53/EU. Fullstendig tekst for EU-samsvarserklæringen finnes på:

https://www.asus.com/support/

Wi-Fi-området 5150–5350 MHz skal begrenses til innendørs bruk for landene som er oppført i tabellen:

#### **Uproszczona deklaracja zgodności UE**

Firma ASUSTek Computer Inc. niniejszym oświadcza, że urządzenie to jest zgodne z zasadniczymi wymogami i innymi właściwymi postanowieniami dyrektywy 2014/53/EU. Pełny tekst deklaracji zgodności UE jest dostępny pod adresem https://www.asus.com/support/

W krajach wymienionych w tabeli działanie sieci Wi-Fi w paśmie 5150– 5350 MHz powinno być ograniczone wyłącznie do pomieszczeń:

#### **Declaração de Conformidade Simplicada da UE**

A ASUSTek Computer Inc. declara que este dispositivo está em conformidade com os requisitos essenciais e outras disposições relevantes da Diretiva 2014/53/UE. O texto integral da declaração de conformidade da UE está disponível em https://www.asus.com/support/

A utilização das frequências WiFi de 5150 a 5350MHz está restrita a ambientes interiores nos países apresentados na tabela:

#### **Declarație de conformitate UE, versiune simplicată**

Prin prezenta, ASUSTek Computer Inc. declară că acest dispozitiv este în conformitate cu reglementările esențiale și cu celelalte prevederi relevante ale Directivei 2014/53/UE. Textul complet al declarației de conformitate UE este disponibil la adresa https://www.asus.com/support/

Pentru țările listate în tabelul de mai jos, rețelele WiFi care funcționează în banda de frecvență de 5.150-5.350 MHz trebuie utilizate doar în interior:

#### **Pojednostavljena Deklaracija o usaglašenosti EU**

ASUSTek Computer Inc. ovim izjavljuje da je ovaj uređaj usaglašen sa osnovnim zahtevima i drugim relevantnim odredbama Direktive 2014/53/EU. Ceo tekst Deklaracije o usaglašenosti EU dostupan je na lokaciji https://www.asus.com/support/

WiFi koji radi u frekventnom opsegu od 5150 MHz do 5350 MHz ograničen je isključivo na upotrebu u zatvorenom prostoru za zemlje navedene u tabeli ispod:

#### **Zjednodušené vyhlásenie o zhode platné pre EÚ**

Spoločnosť ASUSTek Computer Inc. týmto vyhlasuje, že toto zariadenie je v súlade so základnými požiadavkami a ďalšími príslušnými ustanoveniami smernice č. 2014/53/EÚ. Plné znenie vyhlásenia o zhode pre EÚ je k dispozícii na lokalite https://www.asus.com/support/

Činnosť WiFi v pásme 5150 - 5350 MHz bude obmedzená na použitie vo vnútornom prostredí pre krajiny uvedené v tabuľke nižšie:

#### **Poenostavljena izjava EU o skladnosti**

ASUSTek Computer Inc. tukaj izjavlja, da je ta naprava skladna s temeljnimi zahtevami in drugimi relevantnimii določili Direktive 2014/53/EU. Polno besedilo izjave EU o skladnosti je na voljo na https://ww WiFi, ki deluje v pasovnem območju 5150–5350 MHz, mora biti v državah,

navedenih v spodnjem seznamu, omejen na notranjo uporabo:

#### **Declaración de conformidad simplicada para la UE**

Por la presente, ASUSTek Computer Inc. declara que este dispositivo cumple los requisitos básicos y otras disposiciones pertinentes de la directiva 2014/53/EU. En https://www.asus.com/support/ está disponible el texto completo de la declaración de conformidad para la UE.

La conexión WiFi con una frecuencia de funcionamiento de 5150-5350 MHz se restringirá al uso en interiores para los países enumerados en la tabla:

#### **Förenklad EU-försäkran om överensstämmelse**

ASUSTek Computer Inc. deklarerar härmed att denna enhet överensstämmer med de grundläggande kraven och andra relevanta bestämmelser i direktiv 2014/53/EU. Fullständig text av EU-försäkran om överensstämmelse nns på https://www.asus.com/support/

WiFi som använder 5150-5350 MHz kommer att begränsas för användning inomhus i de länder som anges i tabellen:

#### ประกาศเกี่ยวกับความสอดคล้องของสหภาพยโรปแบบย่อ

ASUSTek Computer Inc. ขอประกาศในที่นี้ว่าอุปกรณ์นี้มีความสอดคล้อง ก้บความ

2014/53/EU เนื้อหาที่สมบรณ์ของประกาศความสอดคล้องกับ EU มีอย่ที่ https://www.asus.com/support/

การทำงานของ WiFi ที่ 5150-5350MHz ถูกจำกัดให้ใช่ในอาคารสำหรับ ประเทศที่แสดงในดาราง

#### **Basitleştirilmiş AB Uyumluluk Bildirimi**

ASUSTek Computer Inc., bu aygıtın 2014/53/EU Yönergesinin temel gereksinimlerine ve diğer ilgili hükümlerine uygun olduğunu bildirir. AB uygunluk bildiriminin tam metni şu adreste bulunabilir: https://www.asus.com/support/

5150-5350 MHz arasındaki WiFi çalışması, tabloda listelenen ülkeler için iç mekân kullanımıyla kısıtlanacaktır.

#### **Спрощена декларація про відповідність нормам ЄС**

ASUSTek Computer Inc. заявляє, що цей пристрій відповідає основним вимогам та іншим відповідним вимогам Директиви 2014 / 53 / EU. Повний текст декларації відповідності нормам ЄС доступний на https://www.asus.com/support/

Робота Wi-Fi на частоті 5150-5350 МГц обмежується використанням у приміщенні для країн, поданих у таблиці нижче:

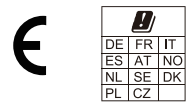

### **CE RED RF Output table (Directive 2014/53/EU)**

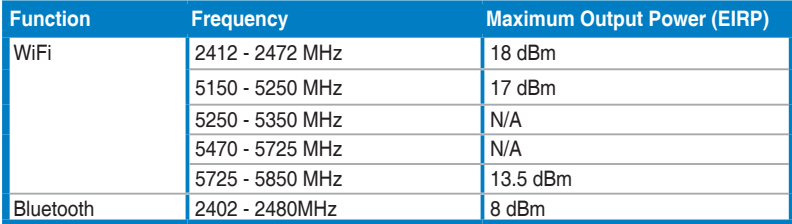

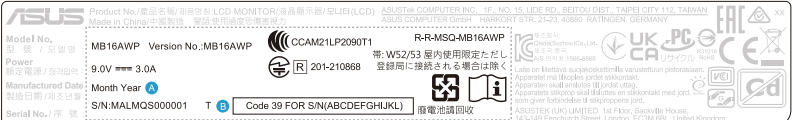

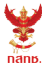

า<br>เครื่องวิทยุคมนาคมนี้ ได้รับยกเว้น ไม่ต้องได้<br>รับใบอนุญาตให้มี ใช้ซึ่งเครื่องวิทยุคมนาคม หรือตั้งสถานีวิทยุคมนาคมตามประกาศ กสทช. ้<br>เรื่อง เครื่องวิทยุคมนาคม และสถานีวิทยุ ์ วิทยุคมนาคมตามพระราชบัญญัติวิทยุคมนาคม พ.ศ. 2498

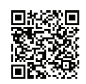

**nans. Insertional** ้าน อาราราช<br>กำกับดูแลเพื่อประชาชน<br>Call Center 1200 (โทรพรี)

Complies with IMDA Standards DB103778

## <span id="page-10-0"></span>**Інформація про безпеку**

- Перед налаштуванням монітора уважно прочитайте всю документацію, що додається до упаковки.
- Шоб уникнути пожежі або удару струмом, ніколи не піддавайте монітор впливу дощу або вологи.
- Ніколи не намагайтеся відкрити корпус монітора. Небезпечна висока напруга всередині монітора може призвести до серйозних фізичних травм.
- Якщо джерело живлення зіпсовано, не намагайтеся виправити це самостійно. Зверніться до кваліфікованого технічного спеціаліста або до продавця.
- Перш ніж використовувати продукт, переконайтесь, що всі кабелі підключені правильно, а кабелі живлення не пошкоджені. Якщо ви виявите пошкодження, негайно зверніться до дилера.
- Вирізи і отвори на задній або верхній частині корпуса передбачені для вентиляції. Не закривайте ці отвори. Ніколи не розміщуйте цей продукт поблизу або над радіатором або джерелом тепла, якщо не забезпечена належна вентиляція.
- Електроживлення монітора повинно відповідати параметрам джерела живлення, позначеним на етикетці. Якщо ви не впевнені щодо параметрів живлення у вашому домі, зверніться до продавця або в місцеву електрокомпанію.
- Використовуйте відповідну вилку живлення, яка відповідає місцевим стандартам живлення.
- Не перевантажуйте розетки та подовжувачі. Перевантаження може призвести до пожежі або ураження електричним струмом.
- Уникайте паподання пилу, вологи та перепадів температури. Не розміщуйте монітор у місцях, де він може намокнути. Розміщуйте монітор на стійкій поверхні.
- Відключайте пристрій від мережі під час грози або якщо він не буде використовуватися протягом тривалого часу. Це захистить монітор від пошкодження внаслідок стрибків напруги.
- Ніколи не штовхайте предмети та не проливайте будь-яку рідину в отвори на корпусі монітора.
- Щоб забезпечити задовільну роботу, використовуйте монітор лише на комп'ютерах зі списком UL, які мають відповідні налаштовані розетки з позначкою 100-240 В змінного струму.
- Якщо у вас виникають технічні проблеми з монітором, зверніться до кваліфікованого технічного спеціаліста або продавця.
- Налаштування елементу керування гучності, а також еквалайзера на інші настройки, окрім центрального положення, може збільшити вихідну напругу навушників/головних телефонів і, як наслідок, рівень звукового тиску.

<span id="page-11-0"></span>• Адаптер використовується лише для цього монітора, не використовуйте його для інших цілей.

Ваш пристрій використовує одне з наступних джерел живлення: - Виробник: Delta Electronics Inc., Модель: ADP-45HG B

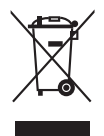

Цей символ перекресленого смітника вказує на те, що продукт (електричне, електронне обладнання та таблетковий акумулятор, що містить ртуть) не слід утилізувати серед міських побутових відходів. Прочитайте місцеві правила щодо утилізації електронних продуктів.

## **Догляд та очищення**

- Перш ніж піднімати або переставляти монітор, краще від'єднайте кабелі та шнур живлення. Дотримуйтесь правильних способів підйому, розміщуючи монітор. Коли підіймаєте або переносите монітор, беріться за краї монітора. Не піднімайте дисплей за стійку чи шнур.
- Очищення. Вимкніть монітор та від'єднайте кабель живлення. Очищуйте поверхню монітора безворсовою неабразивною тканиною. Стійкі плями можна видалити тканиною, змоченою м'яким миючим засобом.
- Уникайте використання очищувача, що містить спирт або ацетон. Використовуйте очищувач, призначений для моніторів. Ніколи не розпилюйте очищувач безпосередньо на екран, оскільки він може потрапити всередину монітора та спричинити ураження електричним струмом.

## **Наступні ознакки є нормальними для монітора:**

- Залежно від використовуваних шпалер робочого столу на екрані можна помітити нерівномірний розподіл яскравості.
- Коли одне і те ж зображення відображається годинами, після перемикання зображення може залишитися залишкове зображення попереднього екрана. Екран відновиться повільно, або ви можете вимкнути перемикач живлення на кілька годин.
- Якщо екран стає чорним або блимає, або більше не може працювати, зверніться до свого дилера або сервісного центру, щоб це виправити. Не ремонтуйте екран самостійно!
- (Для OLED-моделей) Пошкодження, спричинені відображенням тривалих статичних зображень (їх також називають "Залипання зображення") або неправильним використанням.
- (Для OLED-моделей) Дефект зсуву точності кольорів, спричинений ослабленням кольорів дисплея через прискорену поведінку користувача.

## <span id="page-12-0"></span>**Конвенції, використані у цьому посібнику**

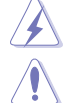

ПОПЕРЕДЖЕННЯ: Інформація для запобігання травмування під час виконання завдання.

УВАГА: Інформація для запобігання пошкодження компонентів під час виконання завдання.

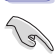

ВАЖЛИВО: Інформація, якій ви ПОВИННІ слідувати для виконання завдання.

ПРИМІТКА: Поради та додаткова інформація для допомоги у виконанні завдання.

### **Де знайти більше інформації**

Зверніться до наступних джерел для отримання додаткової інформації та оновлень продуктів та програмного забезпечення.

### **1. Веб-сайти ASUS**

Веб-сайти ASUS у всьому світі надають оновлену інформацію про апаратні та програмні продукти ASUS. Зайдіть на сайт http://www.asus.com

### **2. Факультативна документація**

У ваш пакет продуктів може входити додаткова документація, яку, можливо, додав ваш дилер. Ці документи не входять до стандартного пакету.

## **Takeback services**

ASUS recycling and takeback programs come from our commitment to the highest standards for protecting our environment. We believe in providing solutions for our customers to be able to responsibly recycle our products, batteries and other components as well as the packaging materials.

Please go to http://csr.asus.com/english/Takeback.htm for detail recycling information in different region.

## **Служба переробки акумуляторних батарей у Північній Америці**

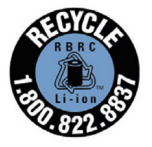

Для клієнтів із США та Канади, ви можете зателефонувати за номером 1-800-822-8837 (безкоштовно) для отримання інформації про переробку акумуляторних батарей продуктів **ASUS** 

## <span id="page-13-0"></span>**Інформація про продукт для маркування енергоефективності ЄС**

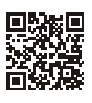

MB16AWP

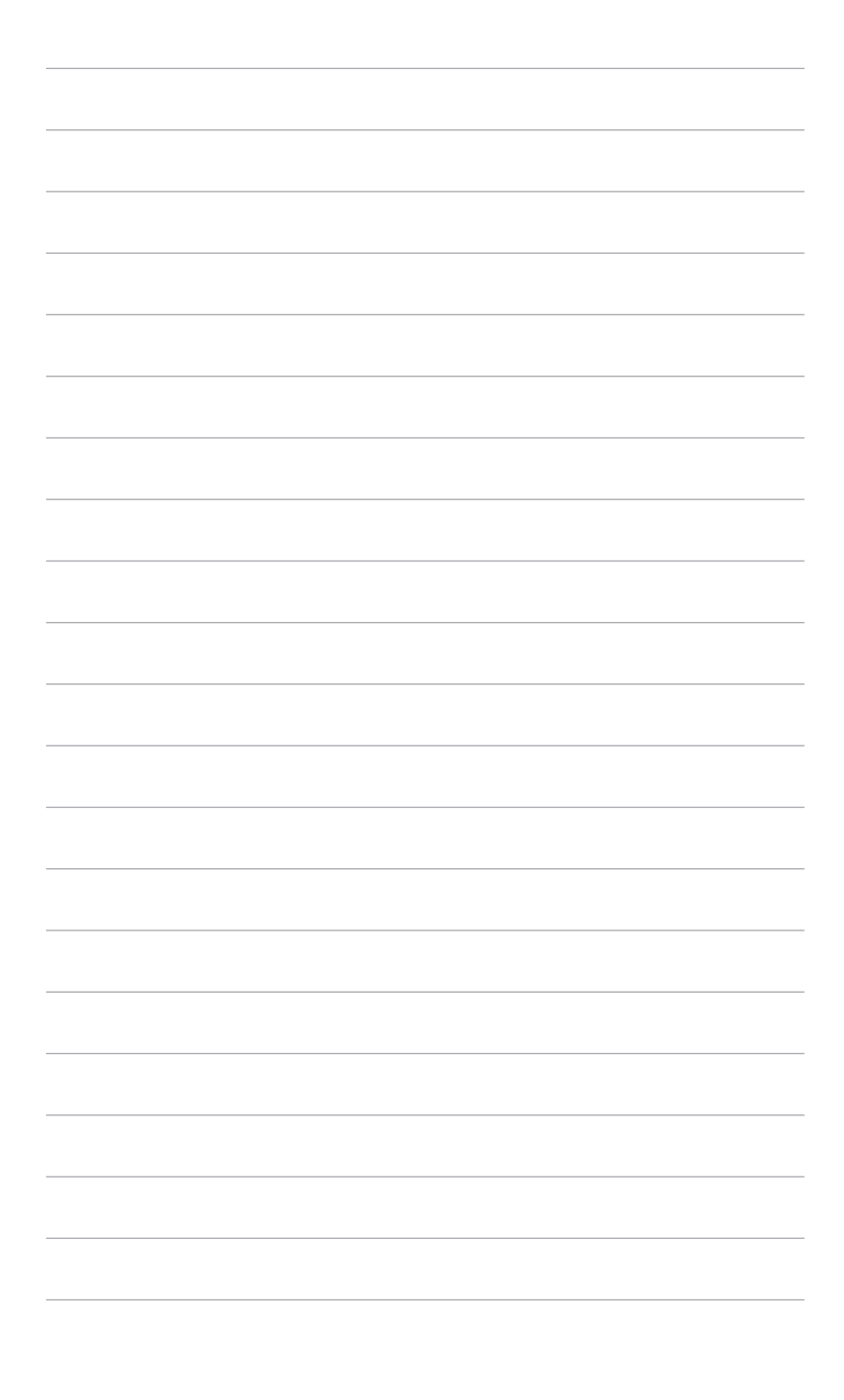

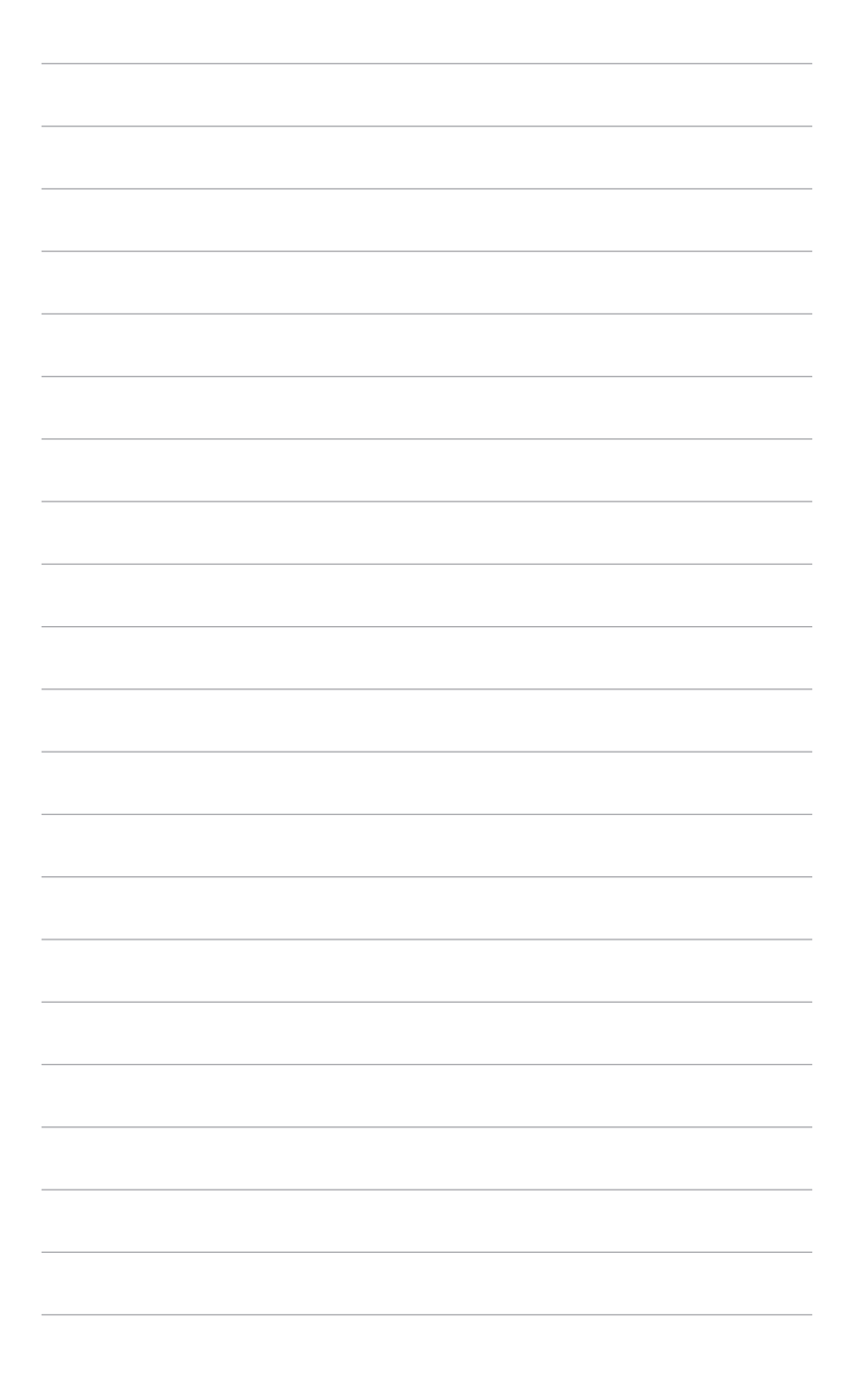

## <span id="page-16-0"></span>**1.1 Вітаємо!**

Дякуємо, що купили Портативний бездротовий монітор ASUS<sup>®</sup>!

Найновіший Портативний бездротовий монітор ASUS забезпечує чудову портативність та простоту у вашому повсякденному житті, покращуючи якість перегляду і стиль.

## **1.2 Вміст упаковки**

Перевірте пакунок на наявність таких предметів:

- Портативний бездротовий монітор
- Коротке керівництво по старту
- Гарантійний талон
- Адаптер живлення
- Шнур живлення
- $\checkmark$  Кабель USB Тип-С до Тип-С
- $\checkmark$  Міні-адаптер HDMI-HDMI
- Чохол-обкладинка
- $\checkmark$  Кришка з отвором для штатива ZenScreen

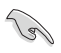

Якщо хоча б один із перелічених вище компонентів пошкоджений або відсутній, негайно зверніться до продавця.

## <span id="page-17-0"></span>**1.3 Вступ до монітора**

**1.3.1 Вид спереду/збоку**

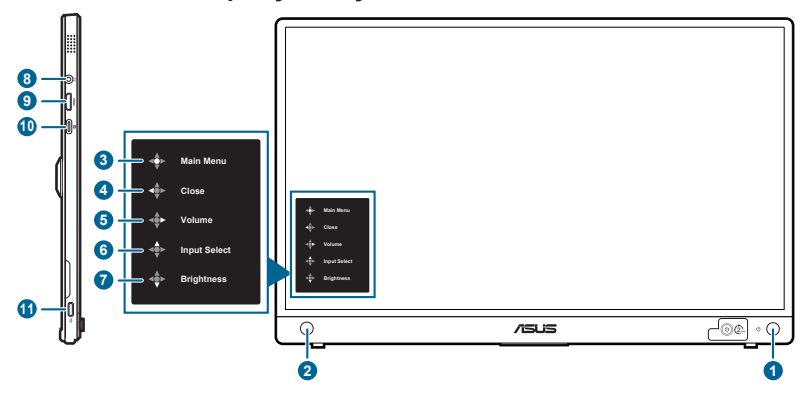

- 1. Ф Кнопка живлення/індикатор живлення
	- Вмикає (тривале натискання протягом 2 секунд)/вимикає монітор.
	- Визначення кольору індикатора живлення відповідає таблиці нижче.

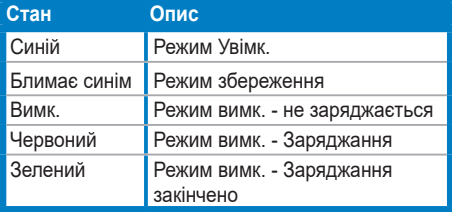

- 2.  $\circ$  5-позиційна кнопка
	- Вмикає меню функцій кнопки. Вмикає вибраний пункт екранного меню.
	- Збільшує/зменшує значення або переміщує ваш вибір вгору/вниз/ вліво/вправо.
- 3. Головне меню
	- Натисніть один раз 5-позиційну кнопку для входу у меню функцій кнопки коли екранне меню вимкнено. Ще раз натисніть на цю кнопку, щоб увійти в екранне меню.
- 4. Закрити
	- Перемістіть 5-позиційну кнопку вліво, щоб закрити меню функцій кнопки.
	- Щоб вмикати та вимикати функцію Блокування клавіш, перемістіть вліво 5-позиційну кнопку більше ніж на 5 секунд.
- 5. Гучність
	- Перемістіть 5-позиційну кнопку вправо, щоб увійти в меню Гучність.
- 6. Вибір входу
	- Перемістіть 5-позиційну кнопку вгору, щоб увійти в меню Вибір входу.
- 7. <sup>√</sup> Яскравість
	- Перемістіть 5-позиційну кнопку вниз, щоб увійти в меню Яскравість.
- 8. Роз'єм для навушників
- 9. Порт Mini-HDMI
	- Цей порт призначений для підключення пристрою, сумісного з HDMI.
- 10. Порт USB Тип-C
	- Цей порт призначений для підключення пристроїв, сумісних з USB Тип-C.
- 11. **ВСИМ** ПОРТ USB Тип-С
	- Цей порт необхідний для підключення адаптера живлення.

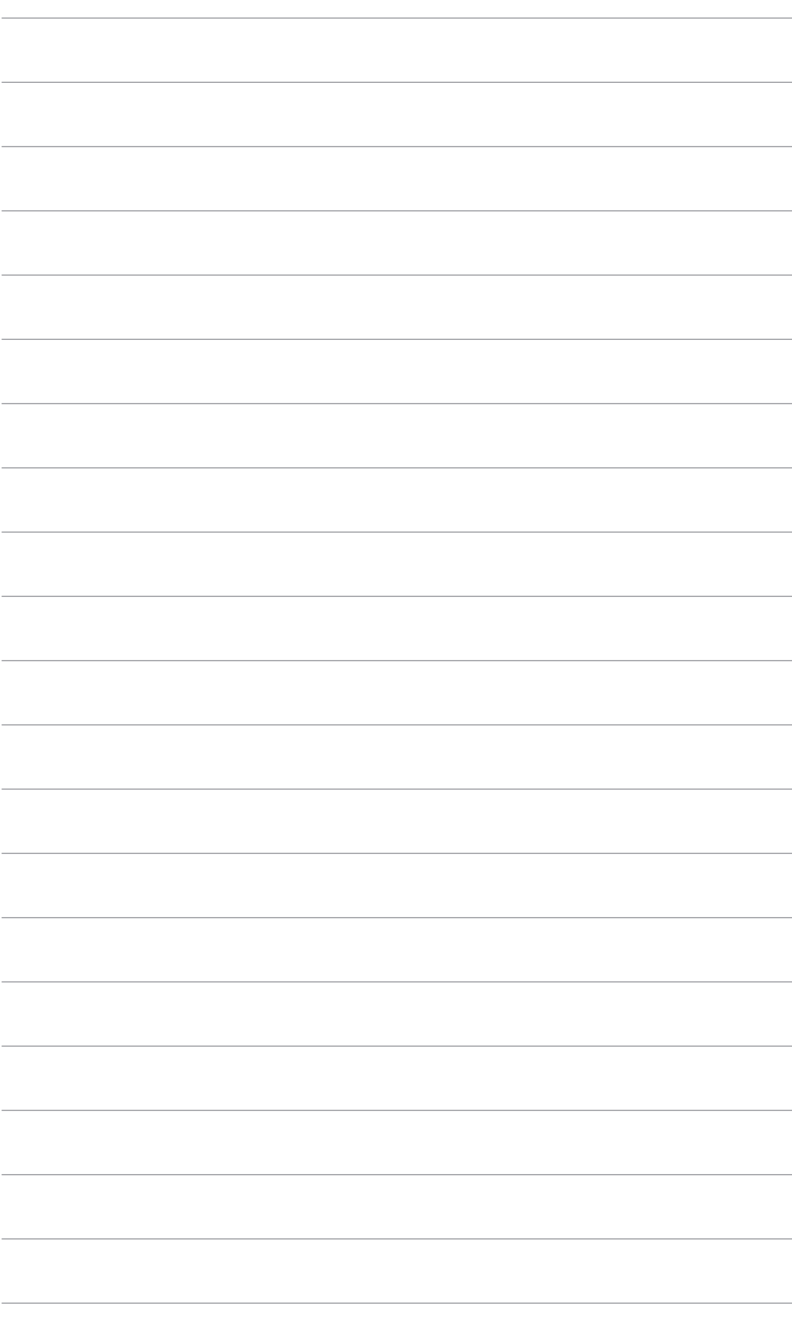

## <span id="page-20-0"></span>**2.1 Положення монітора**

Ви можете розміщати монітор у таких положеннях.

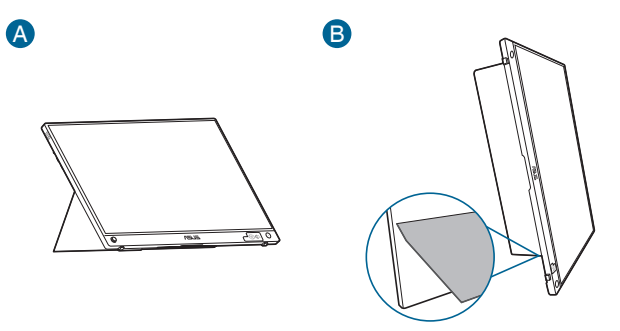

## **2.2 Регулювання монітора**

- Для пошуку кута оптимального перегляду рекомендуємо подивитися прямо на монітор, а потім відрегулювати монітор під найбільш зручний для вас кут.
- Тримайте стійку, щоб не допустити падіння монітора при зміні кута нахилу.
- Ви можете відрегулювати кут монітора у межах  $0^\circ \sim 70^\circ$ .

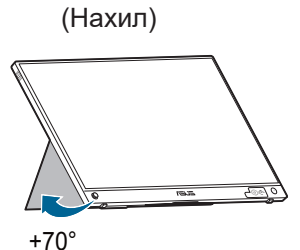

<span id="page-21-0"></span>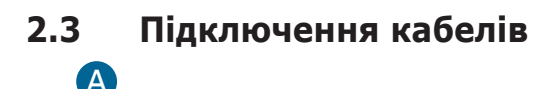

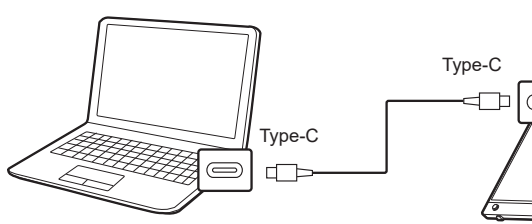

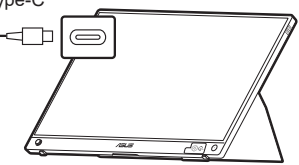

або

B

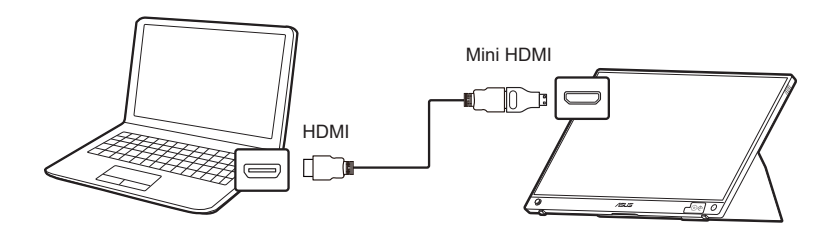

## **2.4 Увімкнення монітора**

Натисніть і утримуйте кнопку живлення  $\mathbb \}$  2 секунди. Див. сторінку 1-2 щодо розташування кнопки живлення. Індикатор живлення  $\mathbb O$  світиться синім, щоб показати, що монітор УВІМКНЕНО. Процес запуску займає близько 30 секунд.

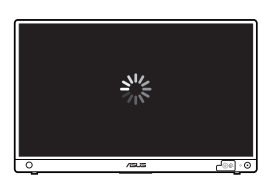

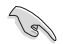

Ми рекомендуємо зарядити монітор перед першим використанням.

<span id="page-22-0"></span>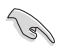

Якщо в екранному меню немає вхідного сигналу або не виконується жодних дій протягом приблизно 6 хвилин, коли джерелом сигналу встановлено "Бездротова проекція", або протягом однієї години, якщо джерелом сигналу не є HDMI або USB Тип-C без джерела живлення, монітор буде вимикнено автоматично. Щоб увімкнути монітор, натисніть і утримуйте кнопку живлення протягом 2 секунд.

## **2.5 Виконання бездротової проекції**

- 1. Переконайтеся, що джерелом сигналу для монітора є "Бездротова проекція".
- 2. Для різних пристроїв виконайте наведені нижче дії.
	- » Для пристроїв з ОС Windows
		- Натисніть клавішу з логотипом Windows + К та виберіть монітор.
	- » Для пристроїв Android
		- Відкривши панель швидких налаштувань, натисніть піктограму Miracast і виберіть монітор.
	- » Для пристроїв iOS
		- 1. Виберіть MB16AWP у доступних мережах Wi-Fi. (SSID MB16AWP-\*\*\*\*\*\*\*\*)
		- 2. Введіть пароль, показаний на моніторі.
		- 3. Відкривши центр управління, натисніть дзеркальне відображення екрана та виберіть монітор, щоб запустити проеціювання.
	- » Для пристроїв MacOS
		- 1. Виберіть MB16AWP у доступних мережах Wi-Fi. (SSID MB16AWP-\*\*\*\*\*\*\*\*)
		- 2. Введіть пароль, показаний на моніторі.
		- 3. Увімкніть дзеркальне відображення екрана та виберіть монітор, щоб почати проеціювання.
	- » Для Chromebook
		- 1. Завантажте розширення "EZCast" у магазині Chrome.
		- 2. Додайте розширення "EZCast" у Chrome.
		- 3. Виберіть MB16AWP у доступних мережах Wi-Fi. (SSID MB16AWP-\*\*\*\*\*\*\*\*)
		- 4. Введіть пароль, показаний на моніторі.
		- 5. Відкрийте програму EZCast.
		- 6. Клацніть **Пошук пристроїв** та виберіть монітор.
		- 7. Увімкніть функцію дзеркального відображення, щоб почати бездротове проеціювання.

<span id="page-23-0"></span>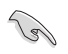

Зверніть увагу, що вміст із платформ з увімкненим керуванням цифровими правами (DRM), наприклад: Hulu, Netflix, Apple TV+, Disney+, не можна транслювати за допомогою бездротової проекції.

## **2.6 Підключення монітора до Інтернету**

- 1. Увімкніть монітор і переконайтеся, що джерелом сигналу є "Бездротова проекція".
- 2. Підключення MB16AWP в налаштуваннях Wi-Fi на вашому пристрої (переконайтеся, що обидва або пристрій чи монітор знаходяться в одній підмережі).
- 3. Відкрийте веб-браузер і перейдіть за адресою монітора (192.168.203.1).

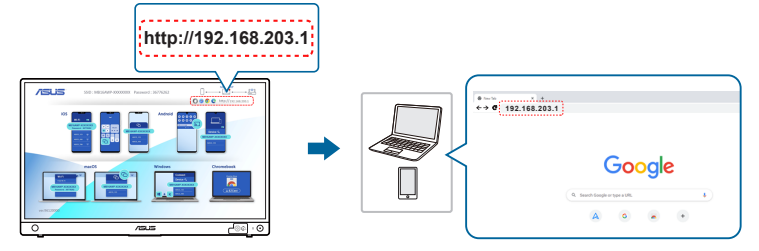

4. Виберіть мержу Wi-Fi, до якої ви хочете приєднатися.

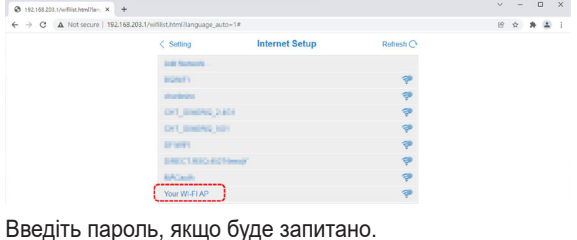

5. Введіть пароль, якщо буде запитано.

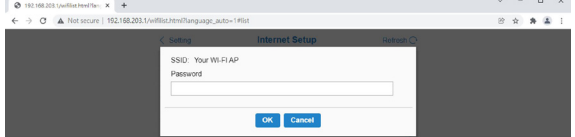

## <span id="page-24-0"></span>**2.7 Оновлення мікропрограми бездротової проекції**

- 1. Переконайтеся, що монітор підключений до Інтернету.
- 2. Після успішного підключення монітора до Інтернету монітору буде призначено нову IP-адресу, яка відобразиться у верхньому правому куті монітора.

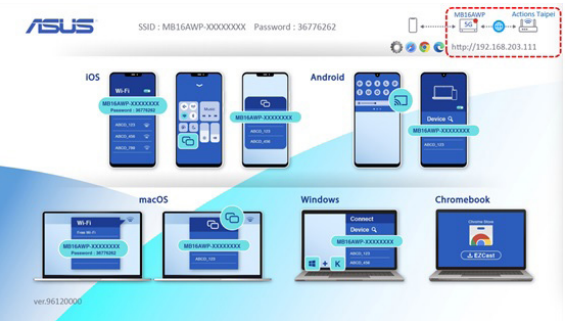

- 3. Підключіть пристрій до тієї ж мережі Wi-Fi, що і монітор.
- 4. Відкрийте веб-браузер на своєму пристрої та перейдіть до IP-адреси монітора (відображається у верхньому правому куті монітора). Якщо доступна новіша версія мікропрограми, натисніть OK, щоб почати оновлення.

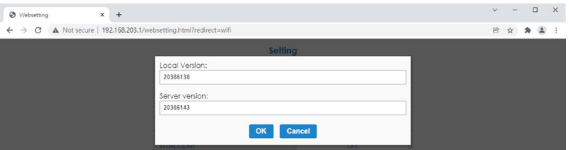

5. Після підтвердження монітор розпочне процес і перезавантажиться після завершення.

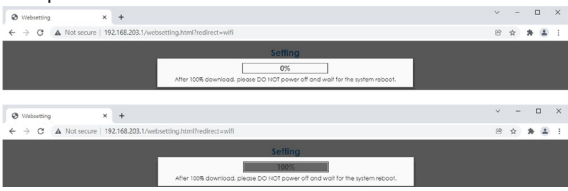

<span id="page-25-0"></span>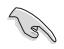

Якщо на моніторі встановлено останню версію мікропрограми, з'явиться таке повідомлення.

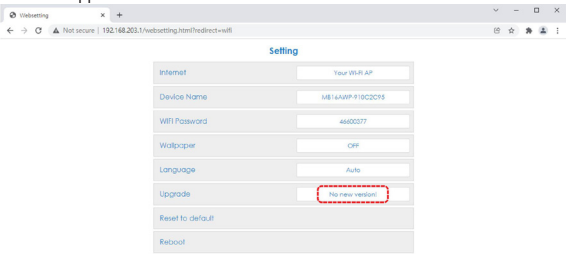

## **2.8 Оголошення**

Оскільки цей продукт має в свїй конструкції магніт, існує потенційний ризик пошкодження жорсткого диска комп'ютера та чутливих до магніту предметів.

Переконайтеся, що продукт не розміщується на комп'ютері, коли використовується комп'ютер (увімкнення або режим очікування), інакше як наслідки впливу на жорсткий диск можуть зникнути постійні дані або дисплей комп'ютера може бути вимкнений через механізм автоматичного захисту комп'ютера. Розміщуючи цей продукт разом із комп'ютером у сумці, комп'ютер потрібно вимкнути, щоб уникнути можливого пошкодження жорсткого диска.

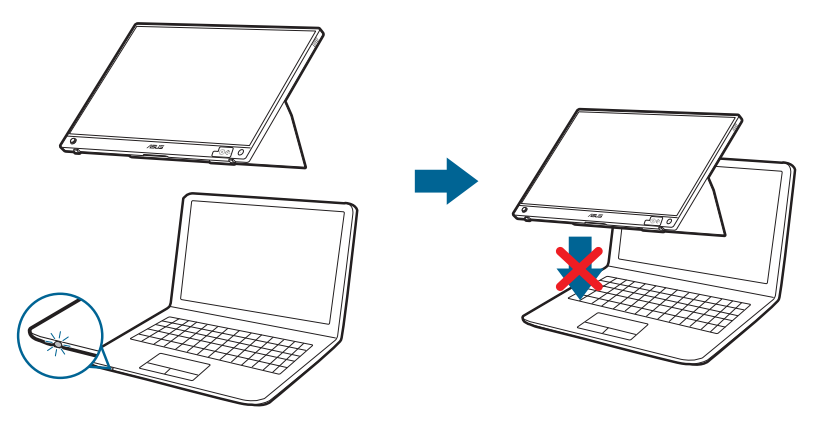

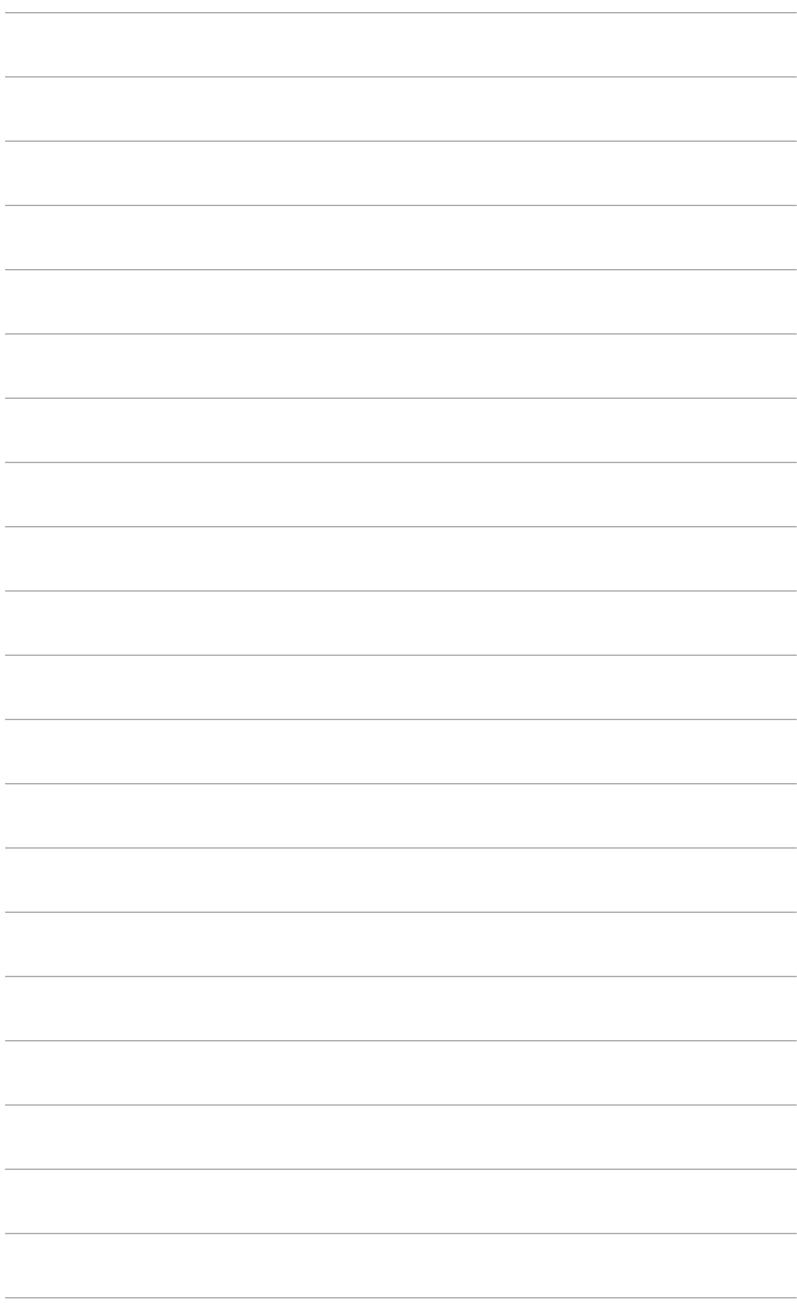

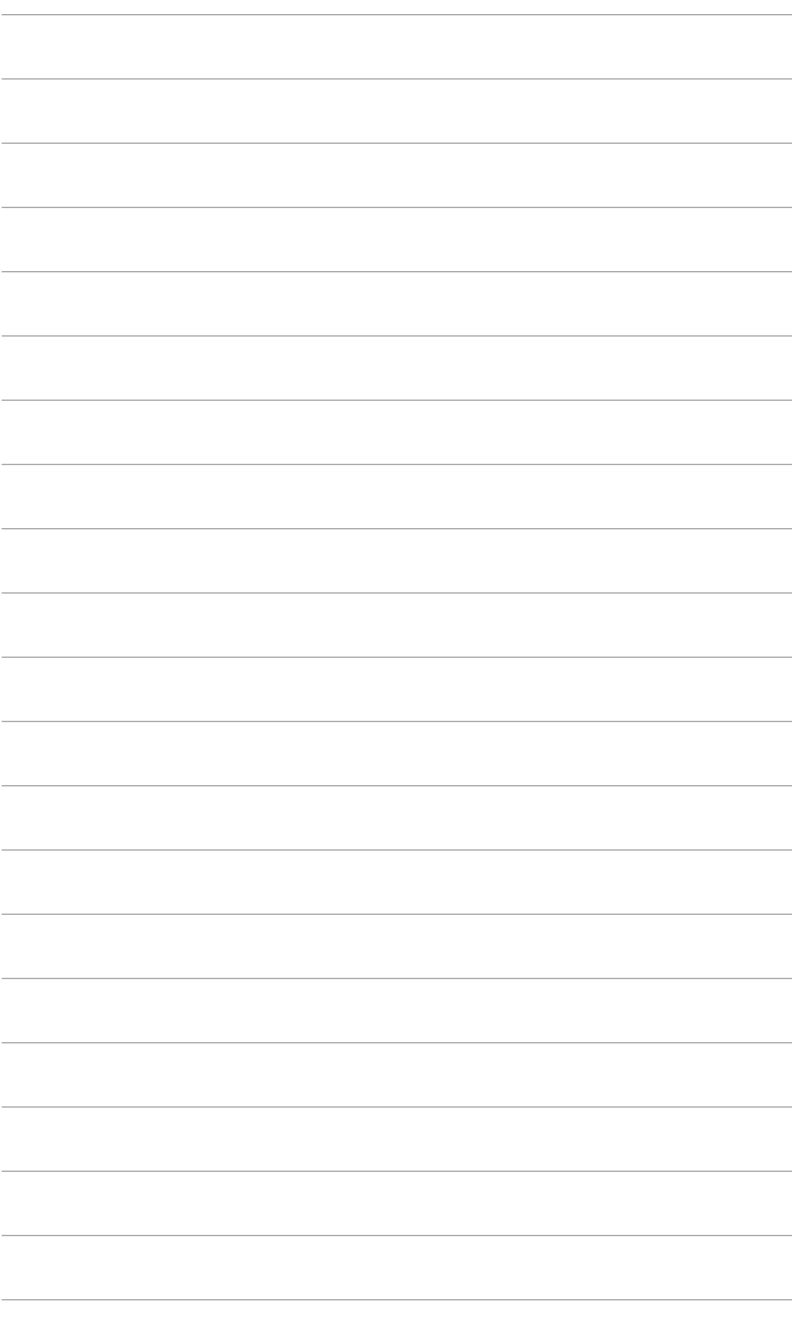

## <span id="page-28-0"></span>**3.1 Екранне меню (меню на екрані дисплея)**

## **3.1.1 Як переналаштувати**

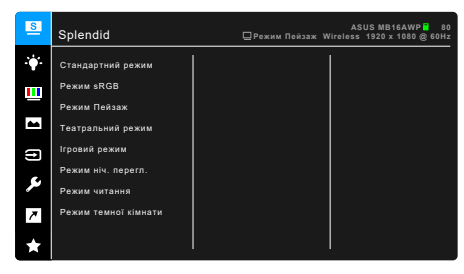

- 1. Натисніть 5-позиційну кнопку двічі, щоб активувати екранне меню.
- 2. Пересуньте 5-позиційну кнопку + (вліво, вправо, вгору або вниз) для переключення між параметрами в меню. Під час переходу від однієї піктограми до іншої підсвічується назва опції.
- 3. Щоб вибрати виділений пункт меню, натисніть кнопку  $\hat{\Phi}$ .
- 4. Пересуньте 5-позиційну кнопку + або +, щоб вибрати потрібний параметр або налаштувати значення параметра на повзунку.
- 5. Пересуньте 5-позиційну кнопку  $\stackrel{\Leftrightarrow}{\Leftrightarrow}$  один раз, щоб повернутися до попереднього меню або кілька разів натисніть кнопку  $\overrightarrow{P}$ , щоб вийти з екранного меню.

## <span id="page-29-0"></span>**3.1.2 Знайомство з функціями екранного меню**

### **1. Splendid**

Ця функція містить 8 підфункцій, які ви можете вибрати за своїми уподобаннями. У кожному режимі є параметр Скинути, що дозволяє зберегти налаштування або повернутися до попередньо встановленого режиму.

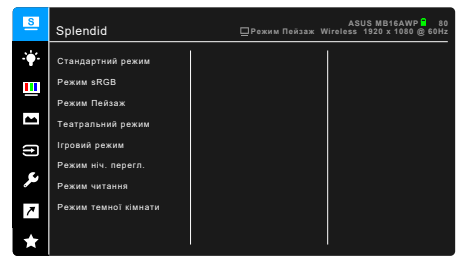

**• Стандартний режим**: Кращий вибір для редагування документів за допомогою Splendid покращення відео.

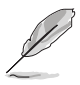

Стандартний режим відповідає вимогам Energy Star®.

- **• Режим sRGB**: Найкращий вибір для перегляду фотографій та графіки з ПК.
- **• Режим Пейзаж:** Найкращий вибір для відображення пейзажних фотографій за допомогою Splendid покращення відео.
- **• Театральний режим:** Найкращий вибір для фільмів за допомогою Splendid покращення відео.
- **• Ігровий режим:** Найкращий вибір для ігор за допомогою Splendid покращення відео.
- **• Режим ніч. перегл.:** Найкращий вибір для темних сцен у іграх та фільмах за допомогою Splendid покращення відео.
- **• Режим читання**: Це найкращий вибір для читання книг.
- **• Режим темної кімнати**: Це найкращий вибір в умовах слабкого навколишнього освітлення.

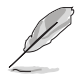

- У Стандартний режим користувач не може настроїти такі функції: Насиченість, Колір шкіри, Різкість, ASCR.
- У Режим sRGB користувач не може настроїти такі функції: Яскравість, Контрастність, Насиченість, Колірна темп., Колір шкіри, Різкість, ASCR.
- У Режим читання користувач не може настроїти такі функції: Контрастність, Насиченість, Колірна темп., Колір шкіри, Різкість, ASCR.

### **2. Фільтр син. світла**

За допомогою цієї функції ви можете регулювати рівень фільтра синього світла.

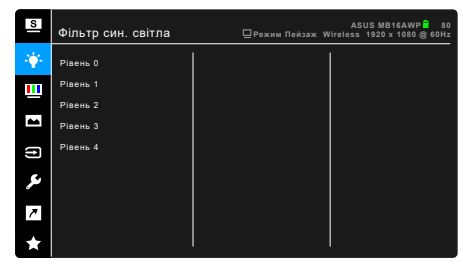

- **• Рівень 0:** Без змін.
- **• Рівень 1~4:** Чим вище рівень, тим менше синього світла розсіюється. Коли активовано Фільтр син. світла, параметри Стандартний режим за умовчанням будуть імпортовані автоматично. В межах від Рівень 1 до Рівень 3 функція Яскравість налаштовується користувачем. Рівень 4 оптимізований. Він відповідає вимогам сертифікації Низького рівня синього світла TUV. Функція Яскравість не може бути налаштована користувачем.

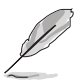

Прочитайте наступну інформацію для зменшення напруги очей:

- Користувачу слід відходити на деякий час від дисплея, якщо він працює тривалий час. Рекомендується робити короткі перерви (принаймні 5 хвилин) приблизно через 1 годину безперервної роботи за комп'ютером. Робити короткі та часті перерви ефективніше, ніж одну довгу перерву.
- Щоб мінімізувати напругу і сухість очей, користувачі повинні періодично відпочивати, фокусуючись на предметах, які знаходяться далеко.
- Вправи для очей можуть допомогти зменшити навантаження. Повторюйте ці вправи часто. Якщо напруга очей триває, зверніться до лікаря. Вправи для очей: (1) Повторно дивіться вгору-вниз (2) Повільно рухайте очами по колу (3) Переміщуйте очі по діагоналі.
- Синє світло високої енергії може призвести до перенапруження очей та ВМД (вікова дегенерація жовтої плями). Фільтр синього світла необхідний для зменшення на 70% (макс.) шкідливого синього світла, щоб уникнути CVS (синдром комп'ютерного зору).

### **3. Колір**

В цьому меню встановіть бажаний параметр кольору.

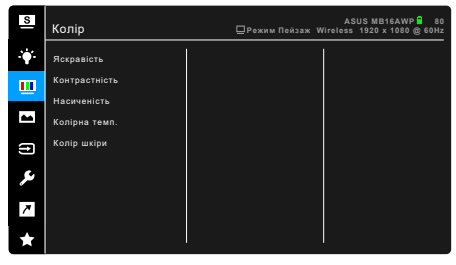

- **• Яскравість**: Діапазон регулювання становить від 0 до 100.
- **• Контрастність**: Діапазон регулювання становить від 0 до 100.
- **• Насиченість**: Діапазон регулювання становить від 0 до 100.
- **• Колірна темп.**: Має 4 режими, включаючи режим Холодний, Звичайна, Тепла та Режим корист.
- **• Колір шкіри**: Містить три кольорові режими, включаючи Червонуватий, Природний та Жовтуватий.

### **4. Зображення**

В цьому меню встановлюються налаштування, пов'язані із зображенням.

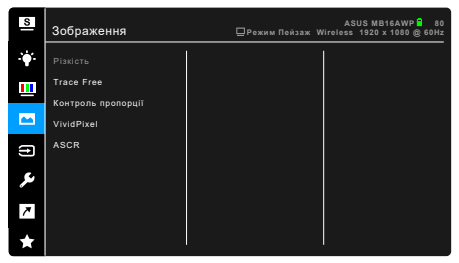

- **• Різкість**: Діапазон регулювання становить від 0 до 100.
- **• Trace Free**: Для регулювання часу відповіді монітора.
- **• Контроль пропорції**: Налаштовує співвідношення сторін до Повний екран або 4:3.

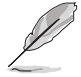

Формат 4:3 доступний лише тоді, коли джерело вхідного сигналу має формат 4:3.

**• VividPixel**: Покращує контур відображуваного зображення та створює високоякісні зображення на екрані.

**• ASCR**: Увімкнення/вимкнення функції ASCR (ASUS Smart Contrast Ratio).

### **5. Вибір входу**

За допомогою цієї функції ви можете вибрати бажане джерело вхідного сигналу.

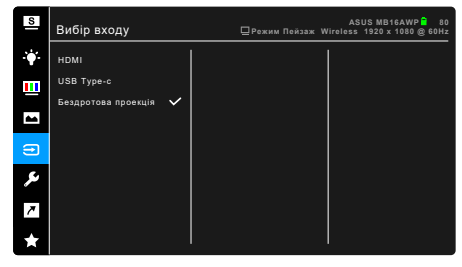

### **6. Налашт. системи**

Дозволяє налаштувати систему.

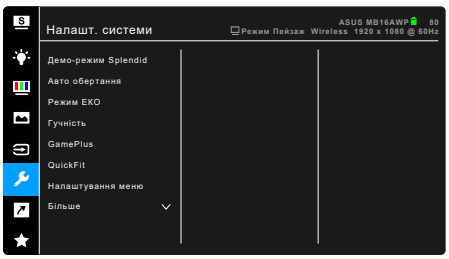

- **• Демо-режим Splendid**: Розбиває екран на два для порівняння режимів Splendid. (Тільки Режим Пейзаж)
- **• Авто обертання**: Щоб увімкнути або вимкнути автоповорот зображення. Для джерела сигналу HDMI/USB Тип-C ця функція працює лише в ОС Windows після встановлення програмного забезпечення DisplayWidget.
- **• Режим ЕКО**: Знижує споживання енергії.
- **• Гучність**: Діапазон регулювання становить від 0 до 100.
- **• GamePlus**: Функція GamePlus має набір інструментів та створює краще ігрове середовище для користувачів під час гри у різні типи ігор. Накладка перехрестя з різними варіантами перехрестя дозволяє вибрати той варіани, що найкраще підходить для гри, у яку ви граєте. Є також екранний таймер, який можна розташувати ліворуч на дисплеї для відстеження часу гри, що минув. Вирівнювання зображення відображає лінії вирівнювання на 4 сторонах екрану, що служить простим і зручним інструментом для ідеального вирівнювання декількох моніторів.

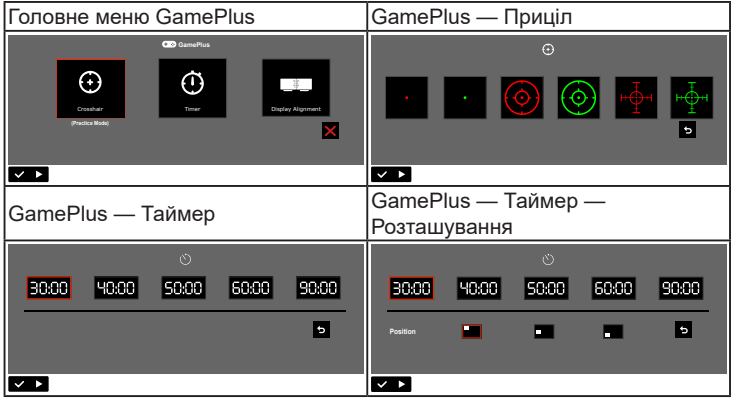

- **• QuickFit:** Ви можете попередньо переглянути макет документа або фотографії безпосередньо на екрані без друку тестових копій.
	- **\* Alignment**: Допомогає дизайнерам та користувачам розміщати вміст та макет на одній сторінці та отримувати незмінний зовнішній вигляд.

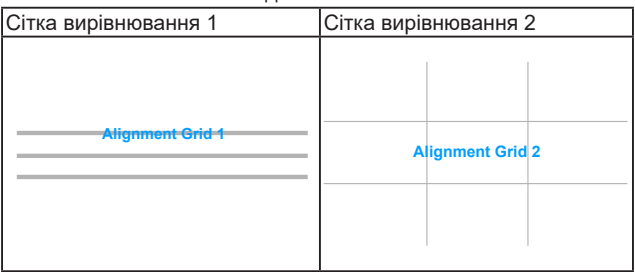

**\* Photo**: Відображення різних фактичних розмірів фотографій дозволяє фотографам та іншим користувачам точний перегляд та редагування своїх фотографій на екрані у реальному розмірі.

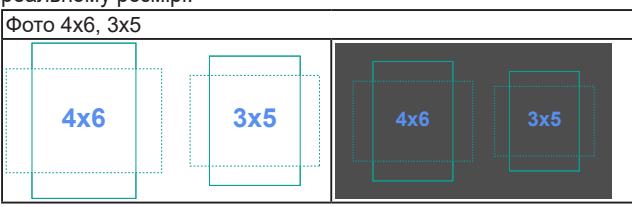

### **• Налаштування меню**:

- \* Регулює час очікування екранного меню від 10 до 120 секунд.
- \* Увімкнення або вимкнення функції DDC/CI.
- \* Регулює фон екранного меню з непрозорого на прозорий.
- **• Мова**: На ваш вибір доступна 22 мова, включаючи англійська, французька, німецька, італійська, іспанська, голландська, португальська, російська, чеська, хорватська, польська, румунська, угорська, турецька, спрощена китайська, традиційна китайська, японська, корейська, тайська, індонезійська, перська, українська.
- **• Блокування клавіш**: Для вимкнення всіх функцій клавіш. Пересуньте 5-позиційну кнопку вліво більше 5 секунд, щоб скасувати функцію блокування клавіш.
- **• Настр. Wi-Fi**:
	- **\* 5G**/**2.4G**: Для вибору **5GHz** або **2.4GHz** як діапазон частот для бездротової мережі монітора.
	- **\* Скинути**: Скидання налаштувань Wi-Fi монітора, якщо ви хочете забути мережу Wi-Fi. Цей процес займе близько 30 секунд.
- **• Інформація**: Показує інформацію про монітор.
- **• Індикатор живлення**: Вмикає/вимикає світлодіодний індикатор живлення.
- **• Блокування кнопки живл.**: Вмикає та вимикає клавішу живлення.
- **• Скинути все**: "Так" дозволяє відновити налаштування за умовчанням.

### **7. Комбінація клавіш**

Визначає функцію кнопки швидкого доступу.

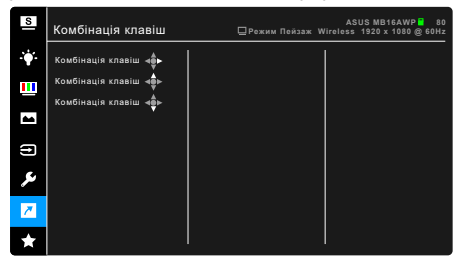

**• Комбінація клавіш**: Визначає функцію кнопки швидкого доступу.

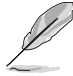

Коли вибрано або активовано певну функцію, клавіша швидкого доступу може не підтримуватись. Доступні варіанти функцій для сполучення клавіш: Фільтр син. світла, Splendid, Яскравість, Контрастність, Авто обертання, Вибір входу, Гучність, Колірна темп., QuickFit, GamePlus.

## **8. MyFavorite**

Завантажує/зберігає всі налаштування на моніторі.

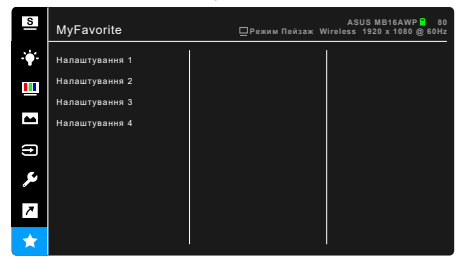

## <span id="page-36-0"></span>**3.2 Короткий опис технічних характеристик**

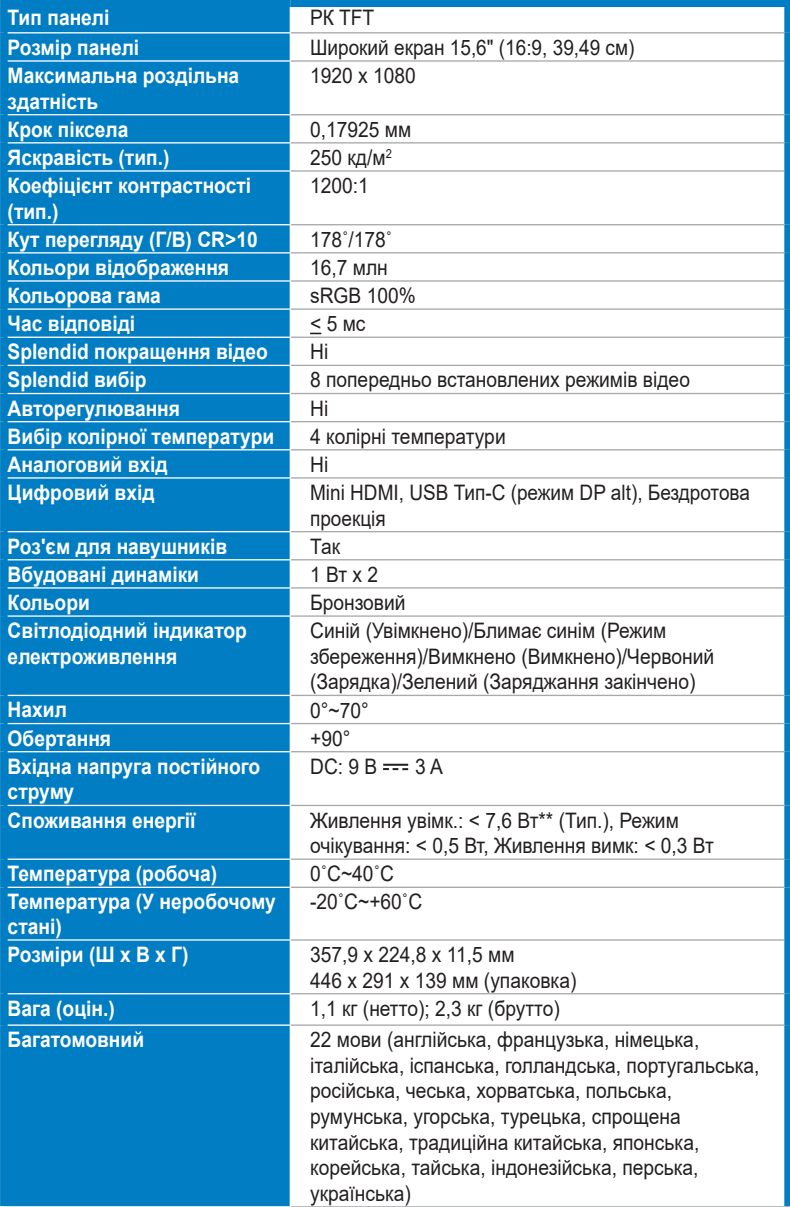

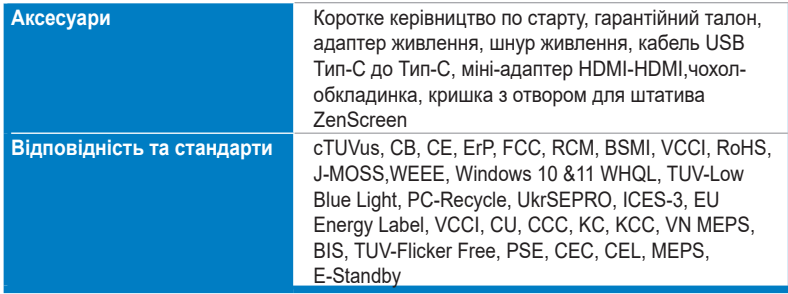

**\*Технічні характеристики можуть бути змінені без попередження.**

**\*\*Вимірювання яскравості екрану в 200 ніт без підключення аудіо/USB/кардрідера.**

<span id="page-38-0"></span>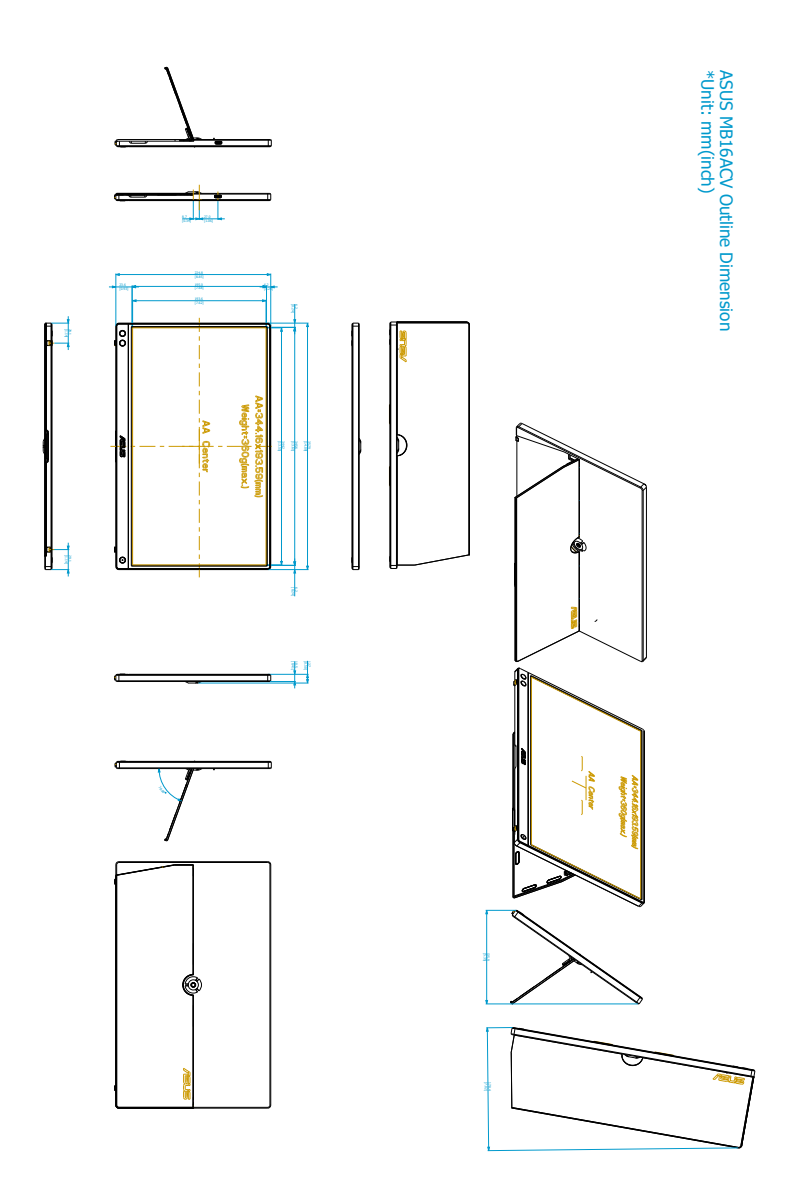

## <span id="page-39-0"></span>**3.4 Вирішення проблем (FAQ)**

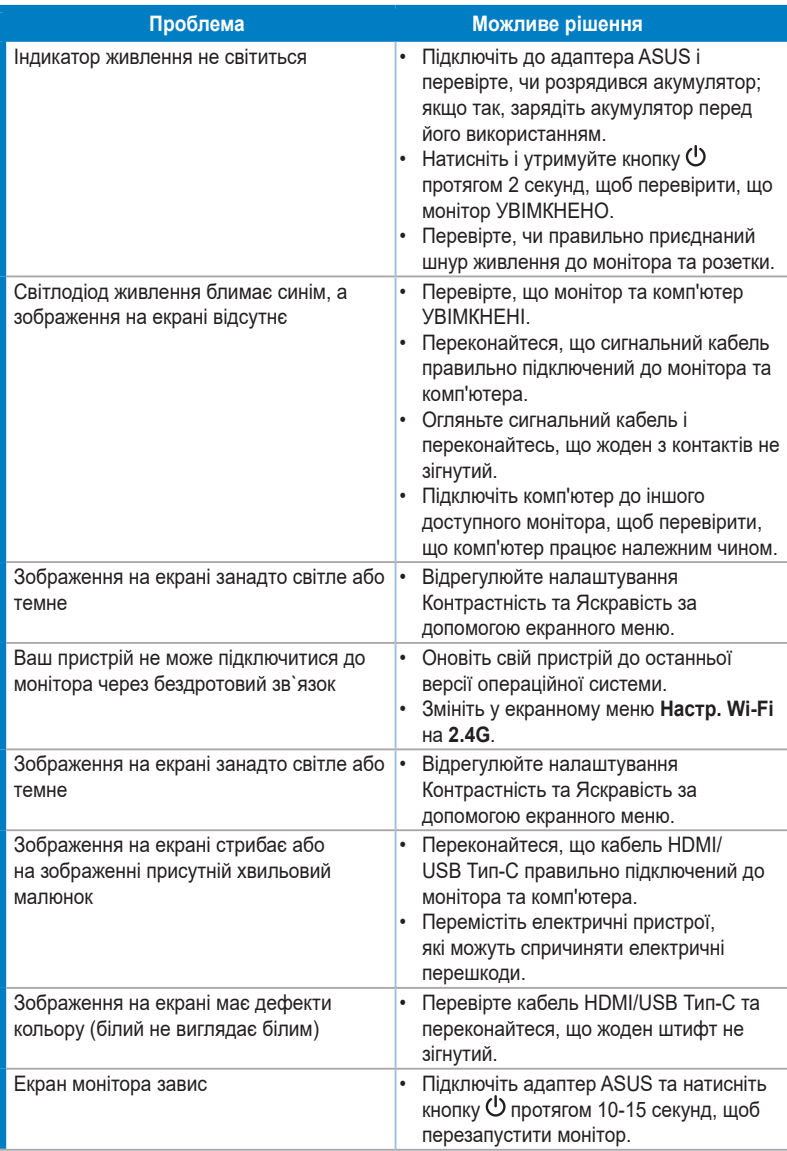

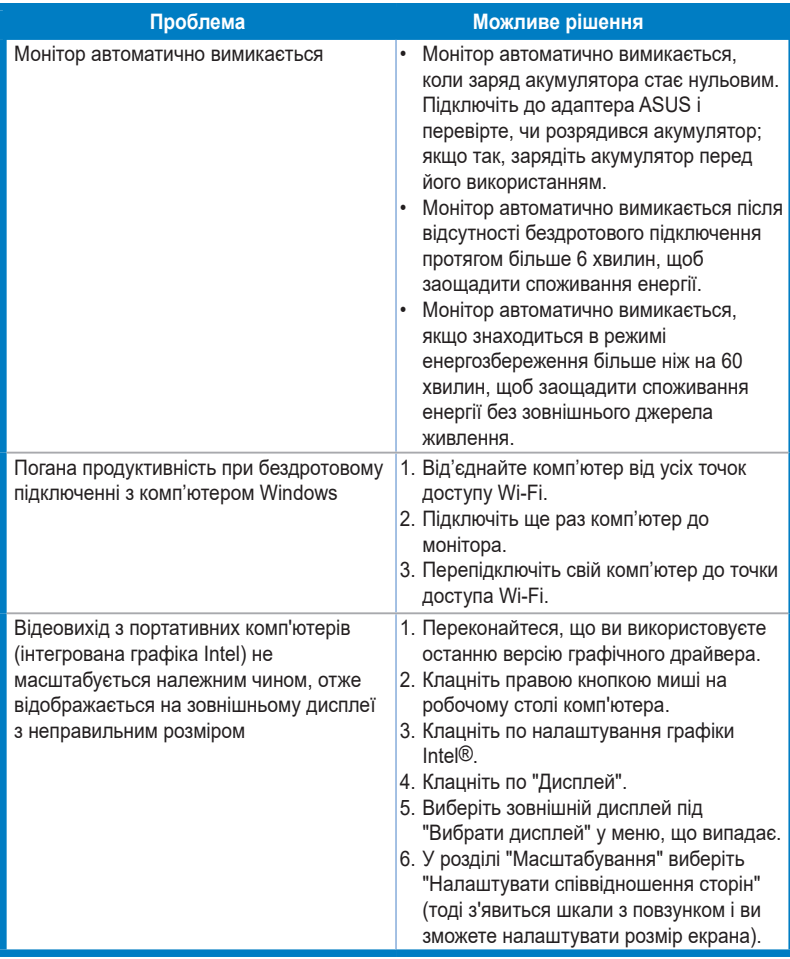

## <span id="page-41-0"></span>**3.5 Підтримувані режими роботи**

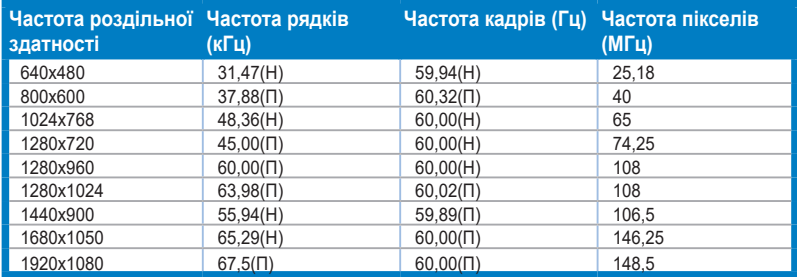

**\* "П" / "Н" розшифровується як "Позитивна" / "Негативна" полярність вхідної H-синхронізації / V-синхронізації (синхронізація вхідного сигналу).**

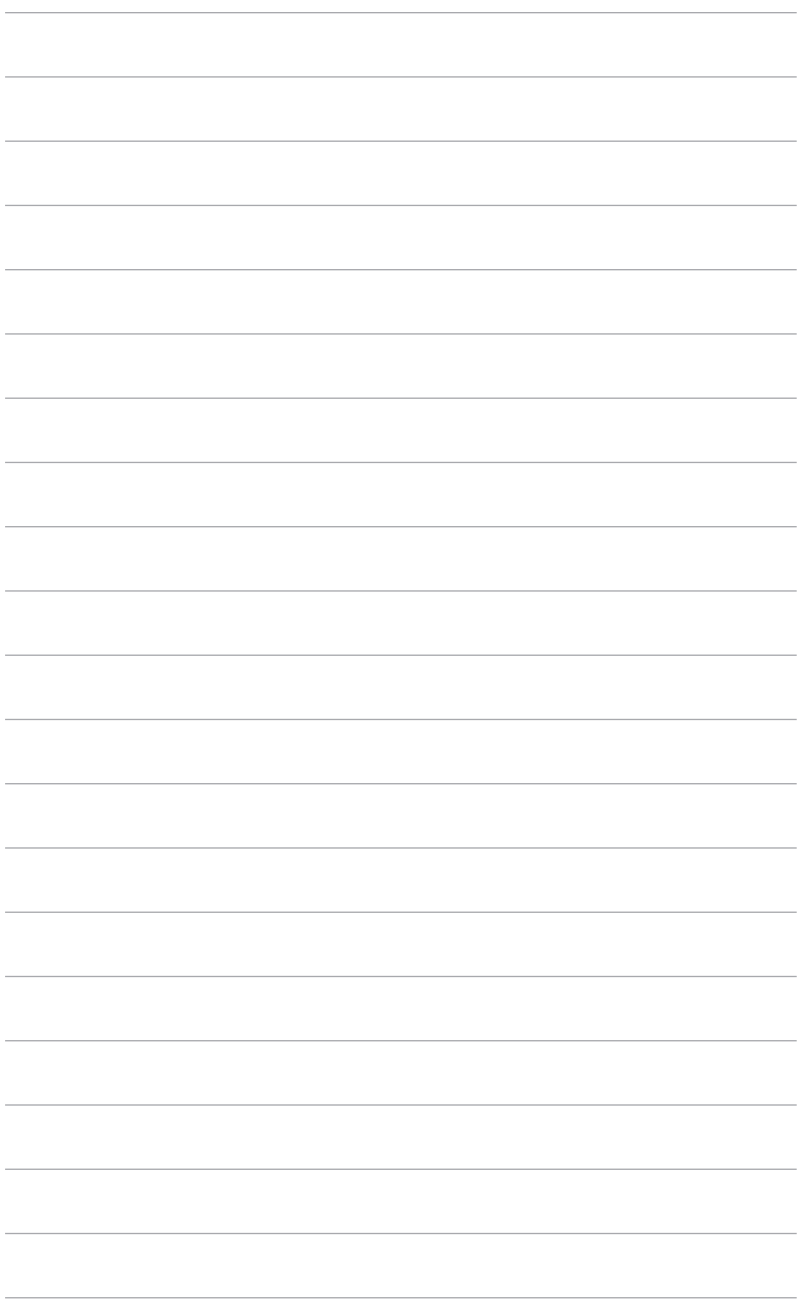

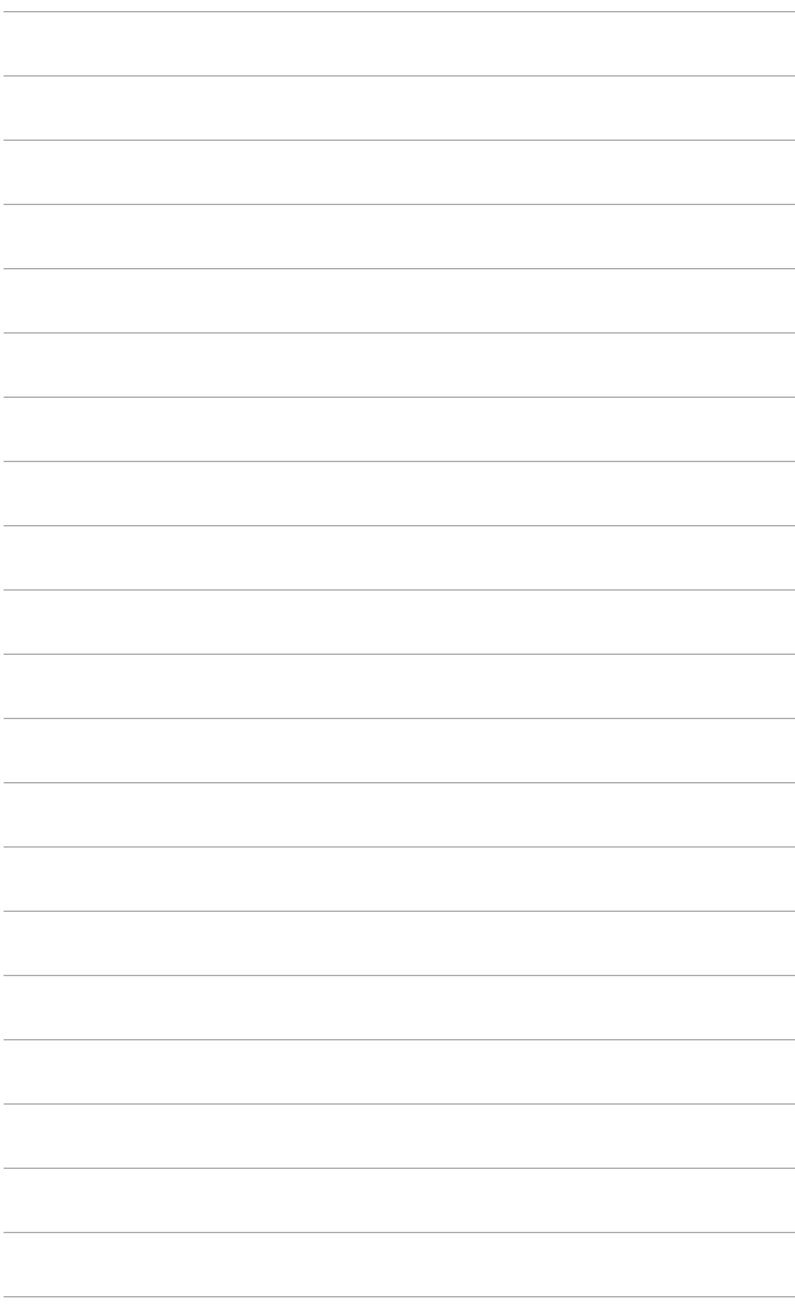